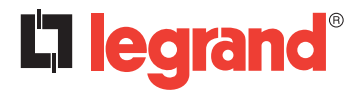

**128, av. du Maréchal-de-Lattre-de-Tassigny - 87045 LIMOGES Cedex Tél. : +33(0)5 55 06 87 87 Fax : +33(0)5 55 06 88 88 www.legrand.com**

# **Passerelle KNX DALI DIN 16 groupes Réf. : 0** 026 65

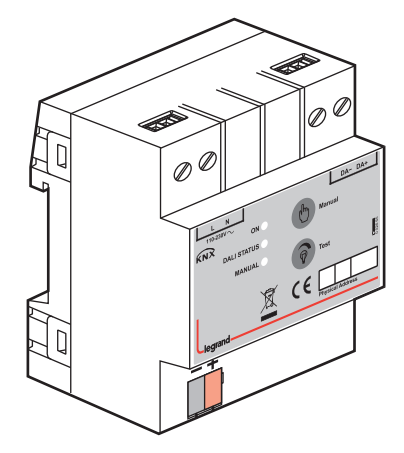

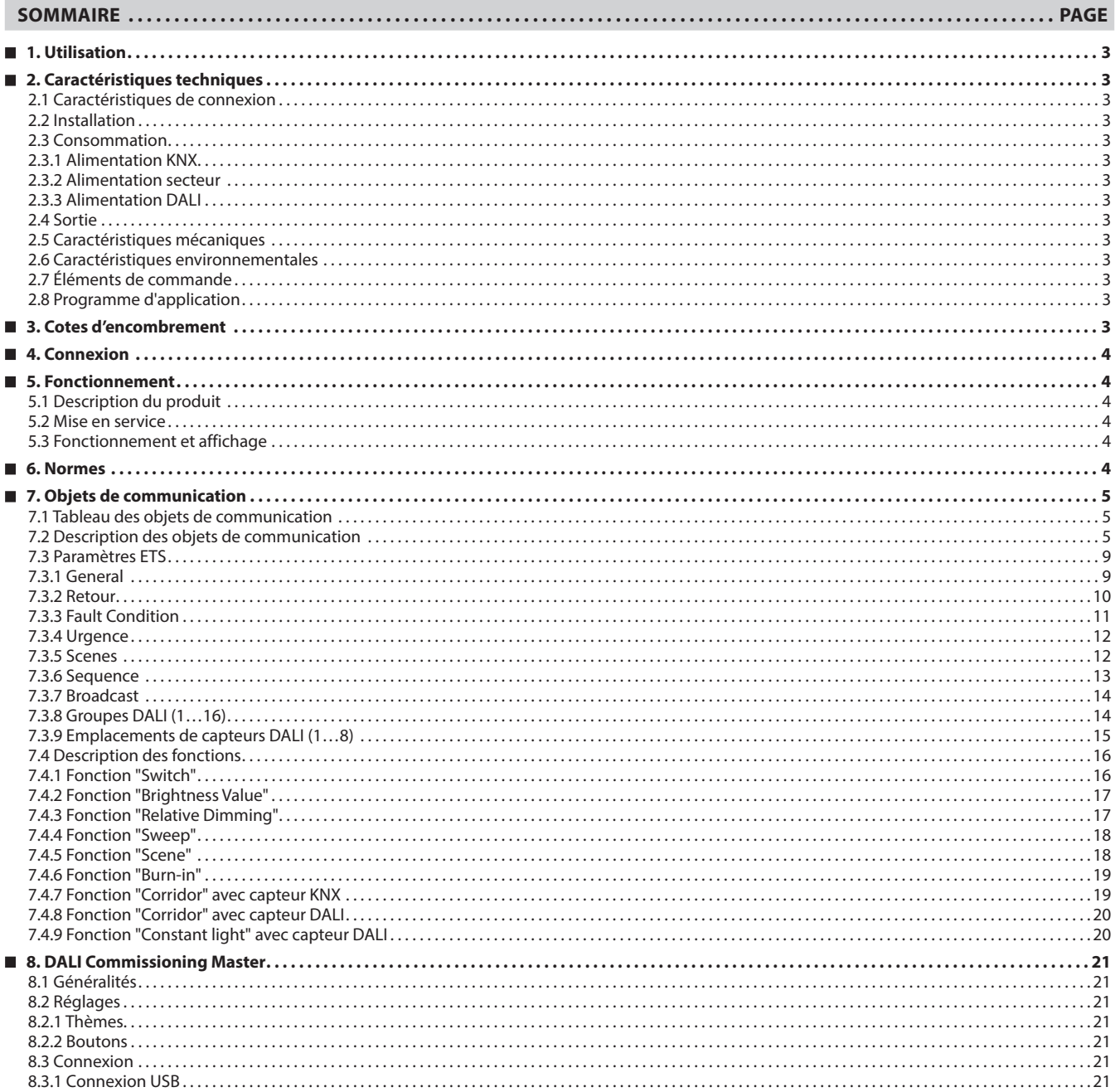

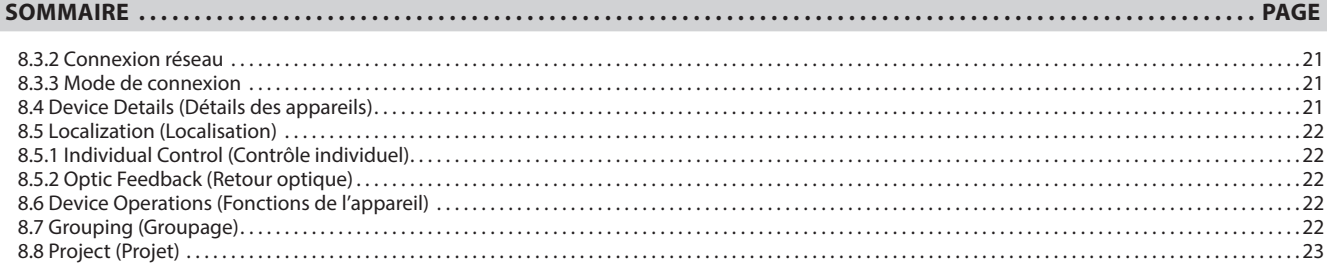

## **1. UTILISATION**

Le contrôleur modulaire KNX-DALI réf. 0 026 65 joue le rôle d'interface entre le bus KNX et le bus DALI. Il permet le pilotage de 64 appareils DALI sur une ligne DALI. Cette ligne DALI est alimentée par une source interne. Les ballasts compatibles DALI peuvent être contrôlés via 16 groupes DALI et les détecteurs de présence compatibles DALI peuvent être utilisés via 8 emplacements de capteurs. Les kits de conversion d'urgence compatibles DALI peuvent également être utilisés dans le cadre d'un programme de test.

Les fonctions de la passerelle sont énumérées ci-dessous :

- 64 appareils DALI maximum (ex. ballasts, transformateurs, kits de conversion d'urgence, détecteurs) peuvent être raccordés à la sortie DALL.
- Le contrôleur modulaire 0 026 65 permet le pilotage de 16 groupes DALI et le stockage de 64 scénarios d'éclairage différents.
- La gestion de kits de conversion d'urgence DALI est également possible via le téléchargement de programmes d'auto-test configurés, le déclenchement de tests et la surveillance des résultats de test et d'autres défaillances.
- Le contrôleur modulaire 0 026 65 utilise des capteurs DALI\* pour le contrôle de couloirs internes et du niveau de lumière constant sur les groupes DALI. Il est également possible de transmettre des statuts de présence en temps réel et des valeurs de luminosité mesurées par les capteurs DALI sur le bus KNX. 8 capteurs DALI maximum peuvent être utilisés sur le bus DALI.
- Il est possible de surveiller les états de défaut des appareils DALI à la fois au niveau individuel ou au niveau du groupe via différents objets de communication sur le bus KNX.
- L'adressage et le groupage des appareils DALI s'effectuent via l'outil DALI (logiciel sur PC). Cet outil DALI est téléchargeable sur notre site Web www.legrand.fr.

Chaque canal du groupe DALI peut prendre en charge les fonctions suivantes :

- Contrôle de couloir
- Niveau de luminosité constant
- Déverminage
- Séquenceur
- Balayage

Les groupes DALI et les emplacements de capteurs sont paramétrés individuellement via ETS.

#### **Remarque :**

Chaque canal est uniforme. L'adresse physique par défaut de la passerelle est "**15.15.255**".

## **2. CARACTÉRISTIQUES TECHNIQUES**

# **2.1 Caractéristiques de connexion**

- Bornes à vis : fil massif 0,05-2,5 mm²
- toron 0,03-1,5 mm²
- Couple de serrage maxi : 0,5 Nm
- Borne KNX : borne rouge-grise de raccordement au bus

## **2.2 Installation**

• Rail de montage 35 mm

# **2.3 Consommation**

- **2.3.1 Alimentation KNX**
- Tension : 21-30 Vdc, TBTS
- Courant consommé : < 10 mA

## **2.3.2 Alimentation secteur**

- Tension : 85-300 Vac
- Fréquence : 50-60 Hz
- Puissance consommée : 8W maxi
- Courant consommé : 100 mA 85 Vac

# **2.3.3 Alimentation DALI**

- Tension : 16 Vdc typique
- Courant : 200 mA maxi

# **2. CARACTÉRISTIQUES TECHNIQUES (suite)**

#### **2.4 Sortie**

- Nombre d'appareils DALI : 64 max. (y compris 8 détecteurs max.)
- Longueurs de câble : 1,5 mm<sup>2</sup> (300 m max.)  $0.75$  mm<sup>2</sup> (150 m max.)

 $0,5$  mm<sup>2</sup> (100 m max.)

## **2.5 Caractéristiques mécaniques**

- IP 20
- Classe de sécurité II
- Nombre de modules : 4
- Poids : 150 g

## **2.6 Caractéristiques environnementales**

- Température d'utilisation : -5 °C à +45 °C
- Température de stockage : -25 °C à +55 °C
- Température de transport : -25 °C à +70 °C
- Humidité de l'air max. : 95 % sans condensation

#### **2.7 Éléments de commande**

- LED et bouton de programmation : localisation de l'adresse physique
- LED verte : alimentation KNX OK
- LED jaune : initialisation active (clignotement rapide) défaut présent sur l'appareil DALI (clignotement lent) panne de secteur (voyant fixe)
- LED rouge : opération manuelle active
- Bouton "Manual" : activation du test manuel
- Bouton "Test" : commutation-variation de la sortie DALI (en mode manuel)

## **2.8 Programme d'application**

- Nombre d'objets de communication : 249
- Nombre d'adresses (max.) : 254
- Nombre d'affectations (max.) : 255

## **3. COTES D'ENCOMBREMENT**

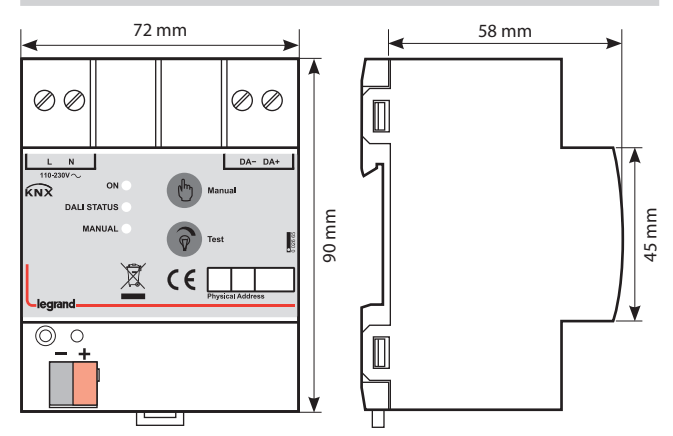

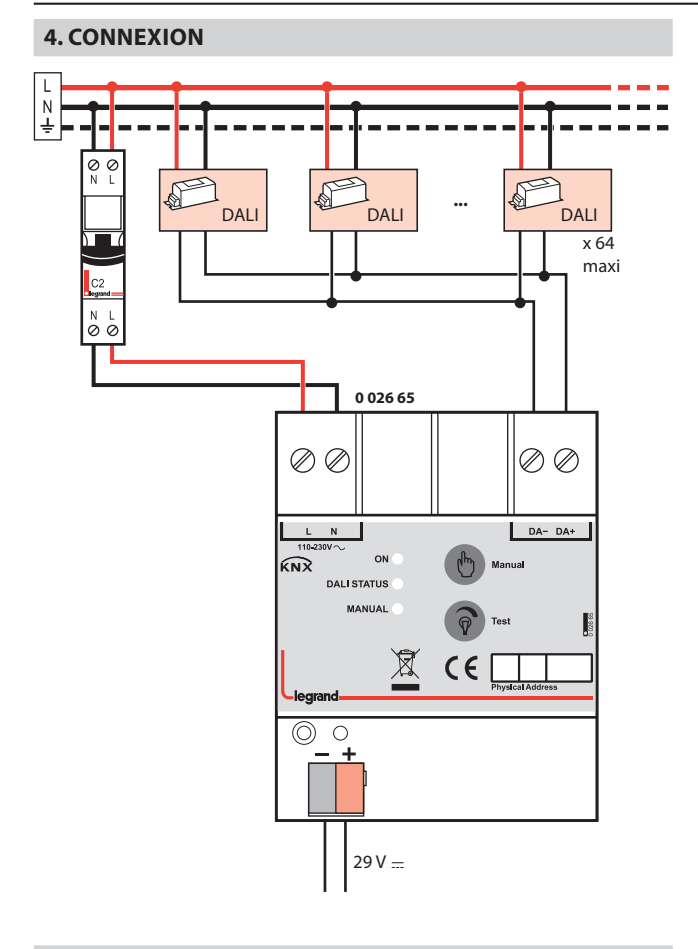

# **5. FONCTIONNEMENT**

# **5.1 Description du produit**

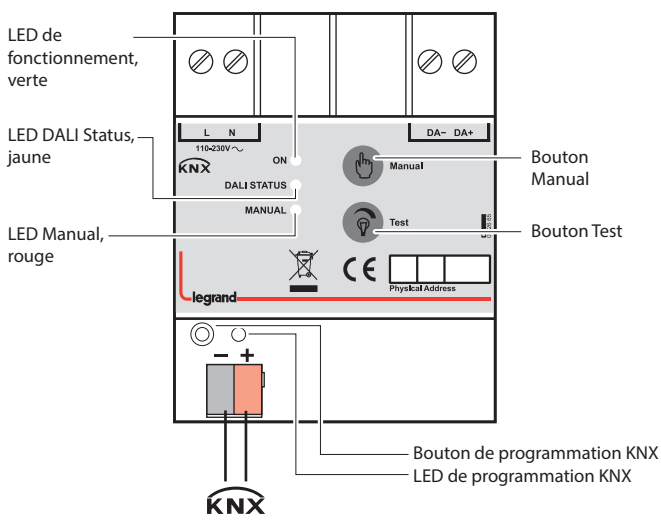

# **5. FONCTIONNEMENT (suite)**

#### **5.2 Mise en service**

L' outil de comissioning DALI permet l'adressage et l'affectation au groupe des luminaires. La détermination de l'adresse physique et le paramétrage sont actualisés avec le logiciel "Engineering Tool Software" (version ETS4 ou supérieure). Le fichier ".knxprod" doit être importé dans l'outil ETS.

De plus amples détails sur la configuration des paramètres sont disponibles dans le manuel du produit.

#### **Important :**

L'installation et la mise en service du produit ne doit être effectuée que par des électriciens formés.

- Lorsque vous raccordez le produit, veillez à ce qu'il puisse être isolé.
- Protégez le produit contre l'humidité, la saleté et les dommages lors du transport, du stockage et de l'utilisation.
- Ne pas faire fonctionner le produit en dehors des données techniques spécifiées.
- Le produit peut être utilisé dans des coffrets fermés (tableaux de distribution)

#### **5.3 Fonctionnement et affichage**

- **LED d'état de l'alimentation :**
- Éteinte : panne secteur.
- Allumée : alimentation OK.

## **LED "DALI STATUS" :**

- Éteinte : aucun problème.
- Allumée : défaillance de la ligne DALI. Causes possibles : panne secteur, court-circuit sur la ligne DALI, alimentation secteur raccordée à la ligne DALI.
- Clignotement lent : présence d'un défaut sur l'appareil DALI (défaut sur lampe, ballast, convertisseur, détecteur, …).
- Clignotement rapide : initialisation active.

**LED "MANUAL" :** allumée si le bouton "Manual" a été pressé pour activer la commande manuelle.

**Bouton "Manual" :** activation/désactivation de la commande manuelle. (Appui sur le bouton "Manuel" pendant 3 secondes pour activer la commande manuelle. Appui court pour la désactiver.)

**Remarque :** Les commandes KNX ne peuvent pas être utilisées si la commande manuelle est activée.

**Bouton "Test" :** Si la commande manuelle est activée, un appui court envoie sur la ligne DALI une commande on/off tandis qu'un appui long envoie une commande de variation haut/bas. (Les commandes sont envoyées l'une à la suite de l'autre.)

**LED et bouton de programmation :** localisation de l'adresse physique.

## **6. NORMES**

- Type de protection : EN 60529
- Classe de sécurité III : IEC 61140
- Conforme à la directive CEM et aux directives basse tension

## **7.1 Tableau des objets de communication**

Le tableau suivant donne un aperçu de tous les objets de communication de l'application.

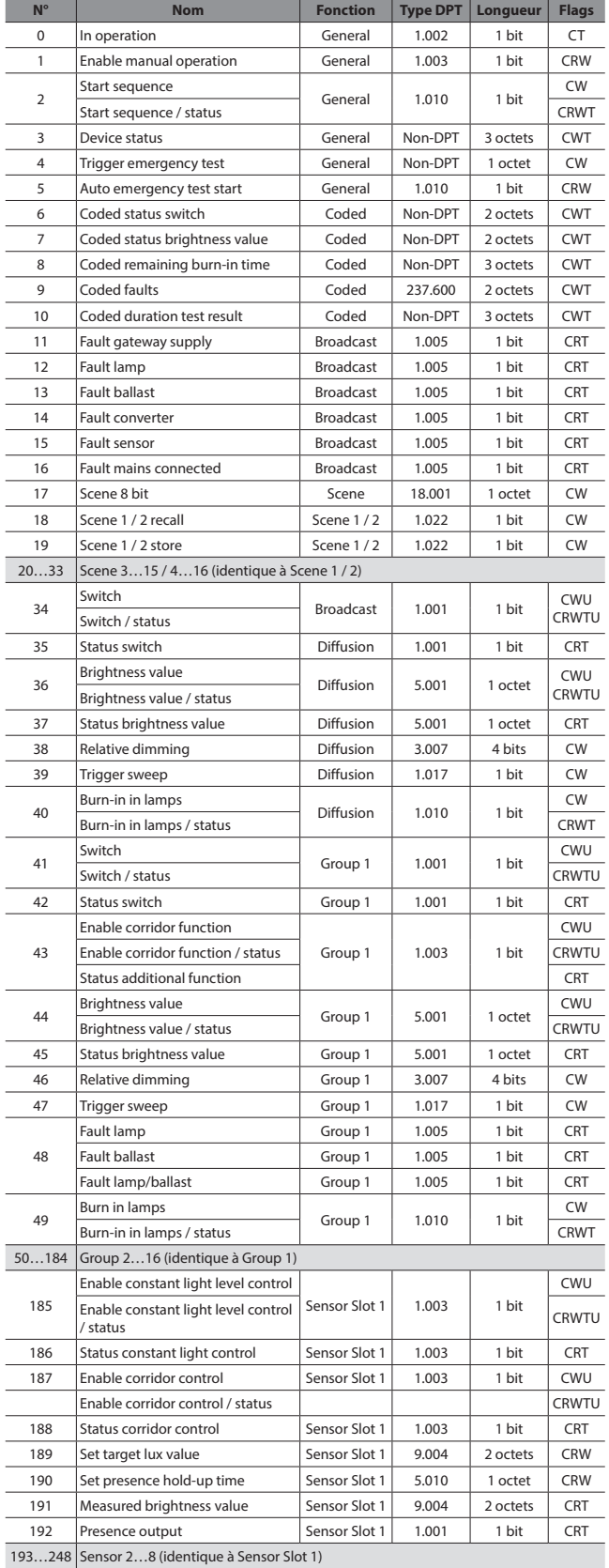

# **7. OBJETS DE COMMUNICATION (suite)**

#### **7.2 Description des objets de communication**

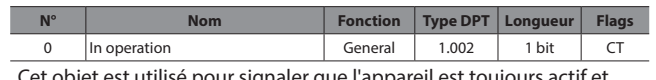

st utilisé pour signaler que l'appareil est toujour connecté à la ligne KNX en envoyant des télégrammes cycliques 1 bit. Si un télégramme n'est pas reçu, cela peut signifier que l'appareil est défectueux ou que le câble KNX est déconnecté.

- L'objet est activé si le paramètre "**Device alive operation active**" dans l'onglet General est réglé sur "**yes**".
- Le type de télégramme (ON ou OFF) peut être sélectionné via le paramètre "**In operation bit**" dans l'onglet General.
- La période cyclique de transmission de télégrammes peut être sélectionnée via le paramètre "**In operation bit**" dans l'onglet General.

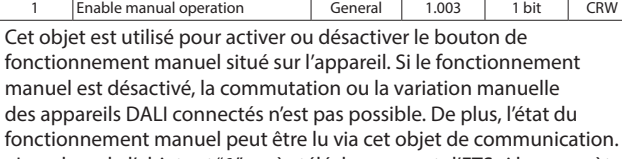

• La valeur de l'objet est "**1**" après téléchargement d'ETS si le paramètre "**Enable manual operation**" dans l'onglet General est réglé sur "**yes**". La valeur est "**0**" si le paramètre est réglé sur "**no**".

(Valeur "1" = fonctionnement manuel activé, value "0" = fonctionnement manuel désactivé)

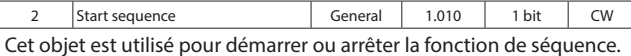

• L'objet est activé si les paramètres "**Enable scenes**" et "**Enable sequencer**" dans l'onglet General sont réglés sur "**yes**".

(Valeur "1" = démarrage de la fonction de séquence, valeur "0" = arrêt de la fonction de séquence)

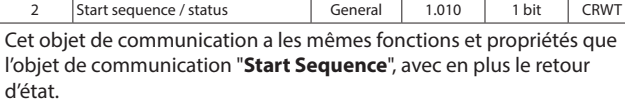

- L'objet est activé si les paramètres "**Enable scenes**" et "**Enable sequencer**" dans l'onglet General sont réglés sur "**yes**" et si le paramètre "**Sequence status transmit mode**" dans l'onglet Sequence sont réglés sur une valeur autre que "**none**".
- Le retour est envoyé uniquement à la suite d'une requête de lecture si le paramètre "**Sequence status transmit mode**" dans l'onglet Sequence est réglé sur "**after request**" ou à la suite d'une modification de valeur si ce même paramètre est réglé sur "**after change**". Dans les deux cas, le retour est envoyé si le paramètre est réglé sur "**after change or request**".

(Valeur "1" = démarrage de la fonction de séquence, valeur "0" = arrêt de la fonction de séquence)

## **7.2 Description des objets de communication (suite)**

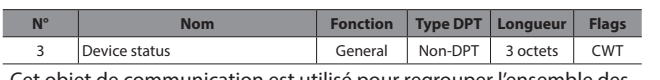

Cet objet de communication est utilisé pour regrouper l'ensemble des défauts et états actuels d'un appareil DALI dans un seul télégramme complet. Pour faire une requête de lecture, une écriture doit être effectuée vers l'objet avec réglage du bit lecture/réponse.

L'objet se compose de trois octets. Les deux octets de poids fort du télégramme contiennent l'ensemble des données de défaut et d'état tandis que l'octet de poids faible contient l'adresse DALI de l'appareil concerné et indique si le télégramme est une requête d'état ou un envoi d'état.

- L'objet est activé si le paramètre "**Enable "Device status" object**" dans l'onglet Feedback est réglé sur "**yes**".
- Le retour est envoyé uniquement à la suite d'une requête si le paramètre "**transmit mode**" dans l'onglet Feedback est réglé sur "**after request**" ou à la suite d'une modification de valeur si ce même paramètre est réglé sur "**after change**". Dans les deux cas, le retour est envoyé si le paramètre est réglé sur "**after change or request**".

Les numéros de bit et les données représentées sont expliqués ci-dessous :

#### $23 \overline{22} \overline{21} \overline{20} \overline{19} \overline{18} \overline{17} \overline{16} \overline{15} \overline{14} \overline{13} \overline{12} \overline{11} \overline{10} \overline{9} \overline{8} \overline{7} \overline{16} \overline{5} \overline{14} \overline{3} \overline{2} \overline{11} \overline{0}$

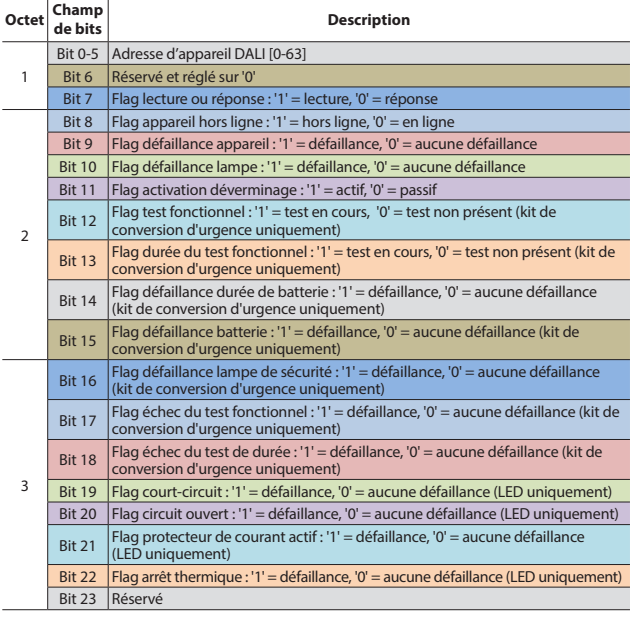

Trigger emergency test General Non-DPT 1 octet CW Cet objet est utilisé pour démarrer ou arrêter un test de durée ou un test fonctionnel d'un kit de conversion d'urgence sélectionné.

• L'objet est activé si le paramètre "**Enable manual emergency test**" dans l'onglet Emergency est réglé sur "**yes**".

Les numéros de bit et les données représentées sont expliqués ci-dessous :

#### $7 | 6 | 5 | 4 | 3 | 2 | 1 | 0$

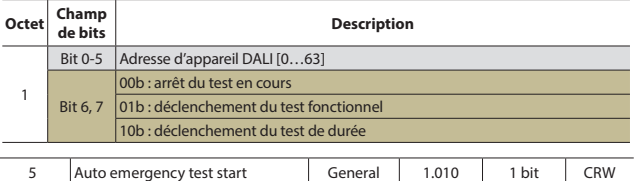

Cet objet est utilisé pour activer ou désactiver les procédures d'auto-test des kits de conversion d'urgence DALI. De plus, l'état du test d'urgence automatique peut être lu via cet objet de communication.

• La valeur de l'objet est "**1**" après téléchargement d'ETS si le paramètre "**Enable auto emergency test after download**" dans l'onglet Emergency est réglé sur "**yes**". La valeur est "**0**" si le paramètre est

réglé sur "**no**".

(Valeur "1" = fonctionnement manuel activé, value "0" = fonctionnement manuel désactivé)

# **7. OBJETS DE COMMUNICATION (suite)**

## **7.2 Description des objets de communication (suite)**

Coded status switch | Feedback | Non-DPT | 2 octets | CWT

Cet objet est utilisé pour obtenir l'état de commutation d'un groupe DALI or d'un ballast/driver DALI individuel. Pour faire une requête de lecture, une écriture doit être effectuée vers l'objet avec réglage du bit lecture/réponse.

- L'objet se compose de deux octets. L'octet de poids fort du télégramme contient l'état de commutation tandis que l'octet de poids faible contient l'adresse DALI de l'appareil concerné ou le numéro de groupe et indique si le télégramme est une requête d'état ou un envoi d'état et si un appareil ou un groupe est sélectionné.
- L'objet est activé si le paramètre "**Enable "Coded status switch" object**" dans l'onglet Feedback est réglé sur "**enable**".
- Le retour est envoyé uniquement à la suite d'une requête si le paramètre "**transmit mode**" dans l'onglet Feedback est réglé sur "**after request**" ou à la suite d'une modification de valeur si ce même paramètre est réglé sur "**after change**". Dans les deux cas, le retour est envoyé si le paramètre est réglé sur "**after change or request**".

Les numéros de bit et les données représentées sont expliqués ci-dessous :

#### $15 \mid 14 \mid 13 \mid 12 \mid 11 \mid 10 \mid 9 \mid 8$  7 6 5 4 3 1 1 0

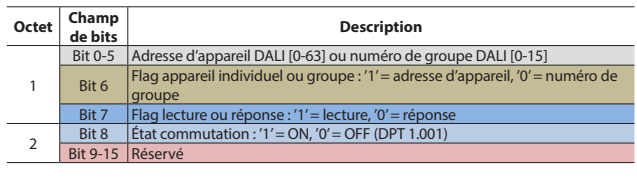

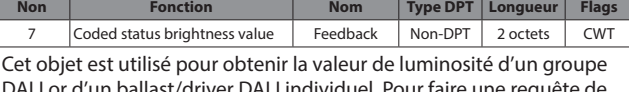

DALI or d'un ballast/driver DALI individuel. Pour faire une requête de lecture, une écriture doit être effectuée vers l'objet avec réglage du bit lecture/réponse.

L'objet se compose de deux octets. L'octet de poids fort du télégramme contient la valeur de luminosité tandis que l'octet de poids faible contient l'adresse DALI de l'appareil concerné ou le numéro de groupe et indique si le télégramme est une requête d'état ou un envoi d'état et si un appareil ou un groupe est sélectionné.

- L'objet est activé si le paramètre "**Enable "Coded status brightness value " object**" dans l'onglet Feedback est réglé sur "enable".
- Le retour est envoyé uniquement à la suite d'une requête si le paramètre "**transmit mode**" dans l'onglet Feedback est réglé sur "**after request**" ou à la suite d'une modification de valeur si ce même paramètre est réglé sur "**after change**". Dans les deux cas, le retour est envoyé si le paramètre est réglé sur "**after change or request**".

Les numéros de bit et les données représentées sont expliqués ci-dessous :

#### $15 \mid 14 \mid 13 \mid 12 \mid 11 \mid 10 \mid 9 \mid 8$  7 6 5 4 3 2 1 0

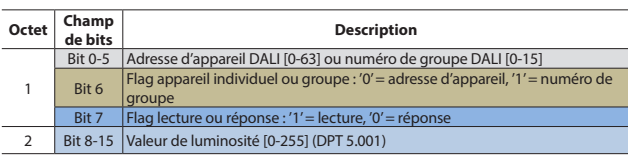

## **7.2 Description des objets de communication (suite)**

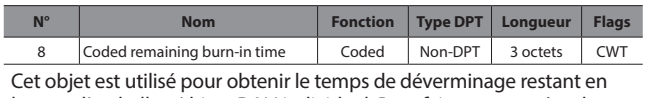

heures d'un ballast/driver DALI individuel. Pour faire une requête de lecture, une écriture doit être effectuée vers l'objet avec réglage du bit lecture/réponse.

L'objet se compose de trois octets. Les deux octets de poids fort du télégramme contiennent le temps restant en heures tandis que l'octet de poids faible contient l'adresse DALI de l'appareil concerné et indique si le télégramme est une requête d'état ou un envoi d'état.

- L'objet est activé si le paramètre "**Enable "Coded remaining burn-in time" object**" dans l'onglet Feedback est réglé sur "**yes**".
- Le retour est envoyé uniquement à la suite d'une requête si le paramètre "**transmit mode**" dans l'onglet Feedback est réglé sur "**after request**" ou à la suite d'une modification de valeur si ce même paramètre est réglé sur "**after change**". Dans les deux cas, le retour est envoyé si le paramètre est réglé sur "**after change or request**".

Les numéros de bit et les données représentées sont expliqués ci-dessous :

#### $23 | 22 | 21 | 20 | 19 | 18 | 17 | 16 | 15 | 14 | 13 | 12 | 11 | 10 | 9 | 8 | 7 | 6 | 5 | 4 | 3 | 2 | 1 | 0$

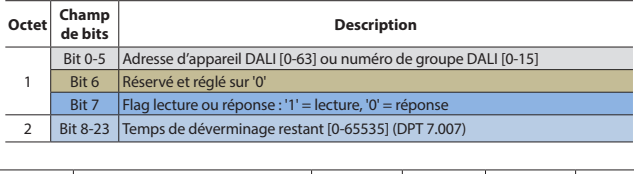

Coded faults **Coded** 237.600 2 octets CWT Cet objet est utilisé pour obtenir les données de défaut d'un groupe DALI or d'un appareil DALI individuel. Pour faire une requête de lecture, une écriture doit être effectuée vers l'objet avec réglage du bit lecture/réponse.

L'objet se compose de deux octets. L'octet de poids fort du télégramme contient les données de défaut tandis que l'octet de poids faible contient l'adresse DALI de l'appareil concerné ou le numéro de groupe et indique si le télégramme est une requête d'état ou un envoi d'état et si un appareil ou un groupe est sélectionné.

- L'objet est activé si le paramètre "**Enable "Coded faults" object**" dans l'onglet Feedback est réglé sur "**yes**".
- Le retour est envoyé uniquement à la suite d'une requête si le paramètre "**transmit mode**" dans l'onglet Feedback est réglé sur "**after request**" ou à la suite d'une modification de valeur si ce même paramètre est réglé sur "**after change**". Dans les deux cas, le retour

est envoyé si le paramètre est réglé sur "**after change or request**". Les numéros de bit et les données représentées sont expliqués ci-dessous :

#### $15 \mid 14 \mid 13 \mid 12 \mid 11 \mid 10 \mid 9 \mid 8$  7 6 5 4 3 2 1 0

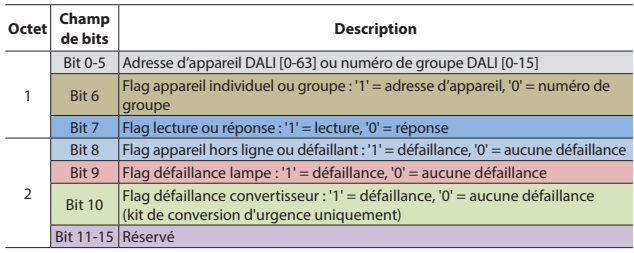

# **7. OBJETS DE COMMUNICATION (suite)**

## **7.2 Description des objets de communication (suite)**

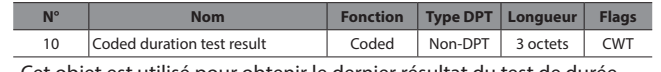

Cet objet est utilisé pour obtenir le dernier résultat du test de durée de vie de batterie (en minutes) d'un kit de conversion d'urgence. Pour faire une requête de lecture, une écriture doit être effectuée vers l'objet avec réglage du bit lecture/réponse. Si une requête est effectuée pour un appareil d'un autre type, la réponse est zéro.

L'objet se compose de trois octets. Les deux octets de poids fort du télégramme contiennent le résultat du test. L'octet de poids faible contient l'adresse DALI de l'appareil concerné et indique si le télégramme est une requête d'état ou un envoi d'état.

- L'objet est activé si le paramètre "**Enable "Coded duration test result" object**" dans l'onglet Feedback est réglé sur "**yes**".
- Le retour est envoyé uniquement à la suite d'une requête si le paramètre "**transmit mode**" dans l'onglet Feedback est réglé sur "**after request**" ou à la suite d'une modification de valeur si ce même paramètre est réglé sur "**after change**". Dans les deux cas, le retour est envoyé si le paramètre est réglé sur "**after change or request**".

Les numéros de bit et les données représentées sont expliqués ci-dessous :

#### $23 | 22 | 21 | 20 | 19 | 18 | 17 | 16$  15 14 13 12 11 10 9 8 7 6 5 4 3 2 1 0

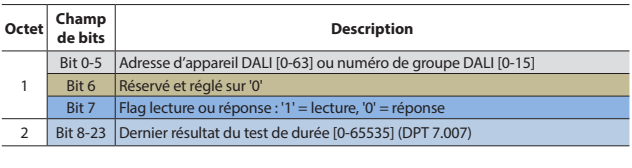

11 | Fault gateway supply | Broadcast | 1.005 | 1 bit | CRT Cet objet est utilisé pour signaler un défaut d'alimentation du contrôleur DALI. Les causes possibles du défaut sont l'absence de connexion secteur au niveau de la borne d'alimentation de la passerelle, une défaillance de l'alimentation ou un court-circuit sur la ligne DALI pendant plus de 100 ms.

- L'objet est activé si le paramètre "**Enable "Fault gateway supply" object**" dans l'onglet Feedback est réglé sur "**yes**".
- Le retour est envoyé uniquement à la suite d'une requête si le paramètre "**transmit mode**" dans l'onglet Feedback est réglé sur "**after request**" ou à la suite d'une modification de valeur si ce même paramètre est réglé sur "**after change**". Dans les deux cas, le retour est envoyé si le paramètre est réglé sur "**after change or request**".

(Valeur "0" = bon fonctionnement de l'alimentation de la passerelle, valeur "1" = défaut d'alimentation de la passerelle)

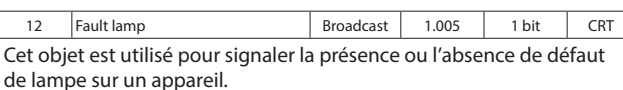

- L'objet est activé si le paramètre "**Enable "Fault lamp" object**" dans l'onglet Feedback est réglé sur "**yes**".
- Le retour est envoyé uniquement à la suite d'une requête si le paramètre "**transmit mode**" dans l'onglet Feedback est réglé sur "**after request**" ou à la suite d'une modification de valeur si ce même paramètre est réglé sur "**after change**". Dans les deux cas, le retour est envoyé si le paramètre est réglé sur "**after change or request**".

(Valeur "0" = aucun défaut de lampe,

valeur "1" = au moins un des appareils DALI présente un défaut de lampe)

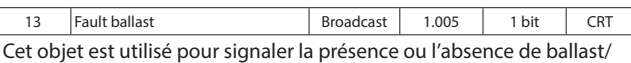

driver hors ligne ou défaillant.

- L'objet est activé si le paramètre "**Enable "Fault ballast" object**" dans l'onglet Feedback est réglé sur "**yes**".
- Le retour est envoyé uniquement à la suite d'une requête si le paramètre "**transmit mode**" dans l'onglet Feedback est réglé sur "**after request**" ou à la suite d'une modification de valeur si ce même paramètre est réglé sur "**after change**". Dans les deux cas, le retour est envoyé si le paramètre est réglé sur "**after change or request**".

(Valeur "0" = aucun défaut de ballast/driver,

valeur "1" = au moins un des ballasts/drivers DALI est hors ligne ou défaillant)

#### **7.2 Description des objets de communication (suite)**

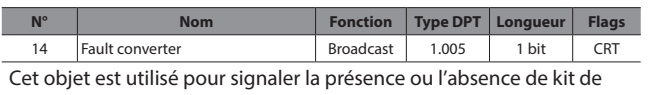

conversion d'urgence hors ligne ou défaillant. • L'objet est activé si le paramètre "**Enable "Fault converter" object**"

dans l'onglet Feedback est réglé sur "**yes**".

• Le retour est envoyé uniquement à la suite d'une requête si le paramètre "**transmit mode**" dans l'onglet Feedback est réglé sur "**after request**" ou à la suite d'une modification de valeur si ce même paramètre est réglé sur "**after change**". Dans les deux cas, le retour est envoyé si le paramètre est réglé sur "**after change or request**".

(Valeur "0" = aucun défaut de kit de conversion d'urgence,

valeur "1" = au moins un des kits de conversion d'urgence DALI est hors ligne ou défaillant)

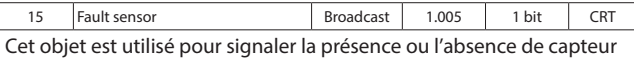

hors ligne ou défaillant.

- L'objet est activé si le paramètre "**Enable "Fault sensor" object**" dans l'onglet Feedback est réglé sur "**yes**".
- Le retour est envoyé uniquement à la suite d'une requête si le paramètre "**transmit mode**" dans l'onglet Feedback est réglé sur "**after request**" ou à la suite d'une modification de valeur si ce même paramètre est réglé sur "**after change**". Dans les deux cas, le retour est envoyé si le paramètre est réglé sur "**after change or request**".

(Valeur "0" = aucun défaut de capteur,

valeur "1" = au moins un des capteurs DALI est hors ligne ou défaillant)

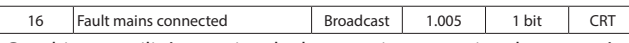

Cet objet est utilisé pour signaler la mauvaise connexion du secteur à la ligne DALI.

• L'objet est activé si le paramètre "**Enable "Fault mains connected" object**" dans l'onglet Feedback est réglé sur "**yes**".

• Le retour est envoyé uniquement à la suite d'une requête si le paramètre "**transmit mode**" dans l'onglet Feedback est réglé sur "**after request**" ou à la suite d'une modification de valeur si ce même paramètre est réglé sur "**after change**". Dans les deux cas, le retour est envoyé si le paramètre est réglé sur "**after change or request**".

(Valeur "0" = aucune mauvaise connexion, valeur "1" = secteur connecté à la ligne DALI)

#### **Remarque :**

Le circuit de protection contre les surtensions est déclenché sur la ligne DALI en cas de tensions supérieures à 40 V. Toute tension supérieure à 40 V est considérée comme une tension réseau.

# **7. OBJETS DE COMMUNICATION (suite)**

## **7.2 Description des objets de communication (suite)**

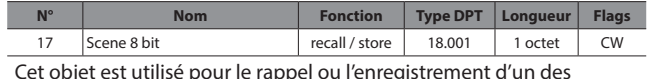

64 scénarios disponibles sur la passerelle.

• L'objet est activé si le paramètre "**Enable scenes**" dans l'onglet General est réglé sur "**yes**".

Les numéros de bit et les données représentées sont expliqués ci-dessous :

#### 7 6 5 4 3 2 1 0

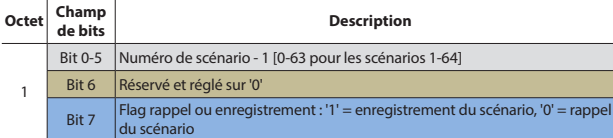

Exemple de codes en octets pour le rappel et l'enregistrement de certains scénarios :

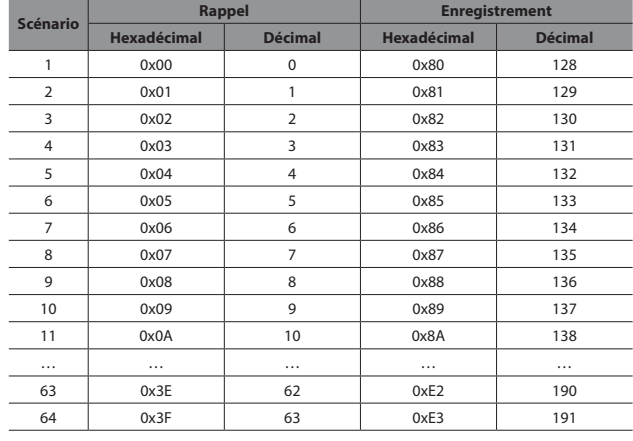

# 18 Scene 1 / 2 recall Scene 1 / 2 1.022 1 bit CW

Cet objet est utiliser pour le rappel du scénario 1 ou du scénario 2.

(Valeur "0" = rappel du scénario 1, valeur "1" = rappel du scénario 2)

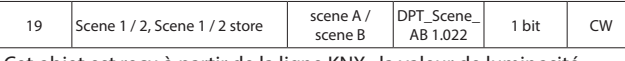

Cet objet est reçu à partir de la ligne KNX ; la valeur de luminosité actuelle du ballast est enregistrée sur le scénario 1 ou 2.

- "**0**" : enregistrement de la valeur de luminosité actuelle des ballasts [1…64] sur le scénario 1
- "**1**" : enregistrement de la valeur de luminosité actuelle des ballasts [1…64] sur le scénario 2

**REMARQUE :** Si le paramètre "Overwrite scene on download" est réglé sur "yes", les valeurs enregistrées sont écrasées et perdues lors du prochain téléchargement ETS.

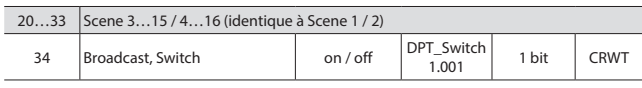

Cet objet est utilisé pour allumer ou éteindre tous les ballasts DALI connectés. Il est possible de configurer la valeur de luminosité à l'éclairage à l'aide du paramètre "**Brightness value when switch on**".

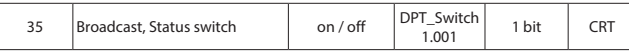

Cet objet est utilisé pour transmettre le retour de la valeur de commutation (éclairage/extinction). Si le paramètre "**Switch status response mode**" est réglé sur "**via separate object**", cet objet peut être visible.

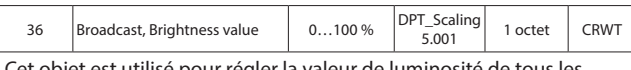

Cet objet est utilisé pour régler la valeur de luminosité de tous les ballasts DALI connectés.

## **7.2 Description des objets de communication (suite)**

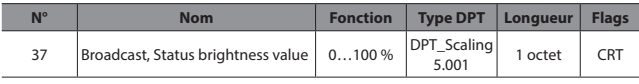

Cet objet est utilisé pour régler tous les ballasts DALI connectés à la valeur de luminosité moyenne, maximale ou minimale (%0…%100) en fonction du paramètre.

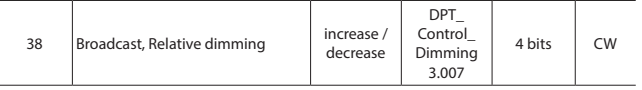

Cet objet est utilisé pour la variation de tous les ballasts DALI connectés. La valeur de luminosité est modifiée dans le sens défini à la vitesse paramétrée.

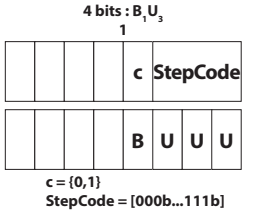

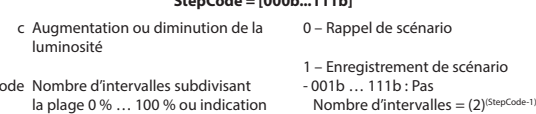

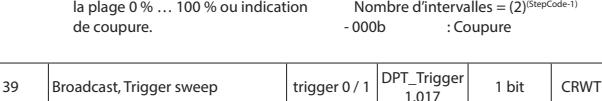

Cette fonction est utilisée pour démarrer la fonction de balayage sur toute la ligne DALI. Elle représente une autre façon d'éteindre le groupe avec préavis. La fonction de balayage sert à avertir les personnes que les lumières sont sur le point de s'éteindre.

StepC

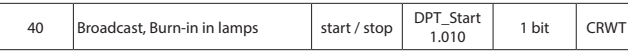

Cet objet est utilisé pour contrôler le démarrage ou l'arrêt du déverminage pour tous les ballasts DALI. Après réception d'un télégramme contenant la commande de démarrage, tous les ballasts destinés au déverminage peuvent uniquement être contrôlés avec %0 ou %100.

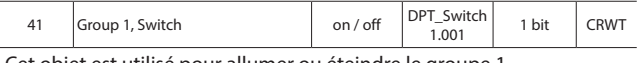

et objet est utilisé pour allumer ou éteindre le groupe 1.

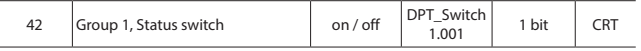

Cet objet est utilisé pour transmettre le retour de la valeur de commutation (éclairage/extinction) du groupe 1. Si le paramètre "Switch status response mode" est réglé sur "via separate object", cet objet peut être visible.

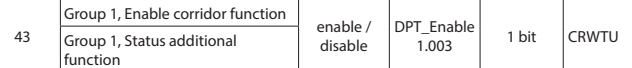

L'objet "**Enable corridor function**" est activé si le paramètre "**Additional function**" est réglé sur "**Corridor function with KNX sensor**" dans la fenêtre "**Group 1**". La fonction couloir peut être activée ou désactivée via cet objet. Si le paramètre "**Additional function**" est réglé sur "**Corridor function with DALI sensor**", "**constant light function with DALI sensor**" ou "**Sequence member**" et si le retour "**Additional function status transmit mode**" est actif, l'objet "**Status additional function**" est activé.

"**0**" : fonction supplémentaire de groupe inactive

"**1**" : fonction supplémentaire de groupe active

# **7. OBJETS DE COMMUNICATION (suite)**

## ■ 7.2 Description des objets de communication (suite)

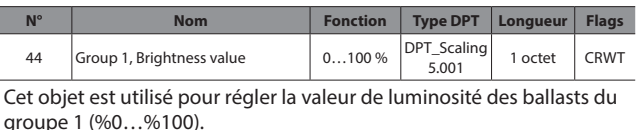

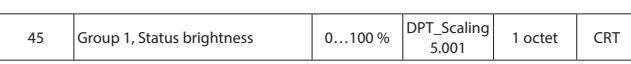

Cet objet est utilisé pour obtenir la valeur de luminosité des ballasts du groupe 1 (%0…%100).

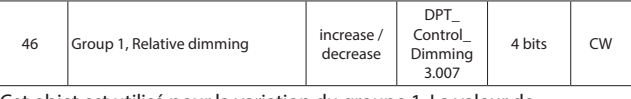

Cet objet est utilisé pour la variation du groupe 1. La valeur de luminosité est modifiée dans le sens défini à la vitesse paramétrée.

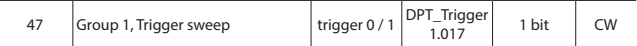

Cette fonction est utilisée pour démarrer la fonction de balayage. Elle représente une autre façon d'éteindre le groupe avec préavis. La fonction de balayage sert à avertir les personnes que les lumières sont sur le point de s'éteindre.

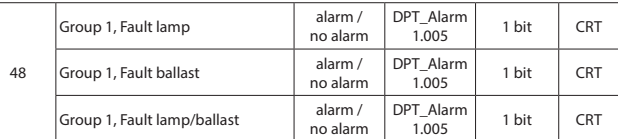

Cet objet est utilisé pour signaler un défaut sur les ballasts ou sur les lampes du groupe 1 (au moins un des ballasts ou lampes du groupe 1 présente un défaut). "**0**" : absence de défaut sur ballast ou lampe, "**1**" : défaut sur ballast ou lampe

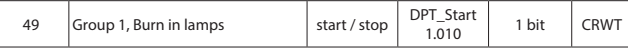

Cet objet est utilisé pour démarrer ou arrêter le déverminage pour le groupe 1. Après réception d'un télégramme contenant la commande de démarrage, les ballasts du groupe 1 destinés au déverminage peuvent uniquement être contrôlés avec %0 ou %100.

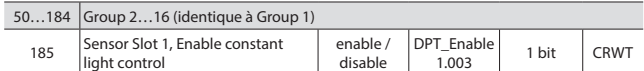

Cet objet est utilisé pour activer ou désactiver la fonction de contrôle du niveau d'éclairage constant pour les groupes affectés au capteur 1. Après avoir reçu un télégramme d'activation, le capteur DALI est en mesure de contrôler les groupes d'éclairage.

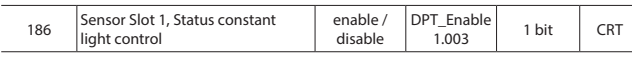

Cet objet est utilisé pour obtenir le retour d'état du contrôle du niveau d'éclairage constant.

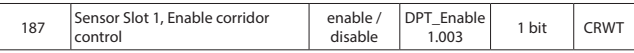

Cet objet est utilisé pour activer ou désactiver la fonction de contrôle de couloir pour les groupes affectés au capteur 1. Après avoir reçu un télégramme d'activation, le capteur DALI est en mesure de contrôler les groupes d'éclairage.

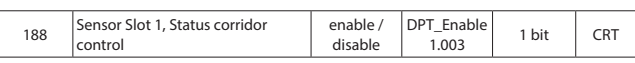

Cet objet est utilisé pour obtenir le retour d'état du contrôle de couloir.

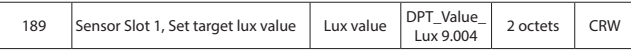

Cet objet est utilisé pour recevoir le niveau d'éclairage (en lux). Cet objet peut également être utilisé pour demander la valeur actuellement réglée en lux.

## **7.2 Description des objets de communication (suite)**

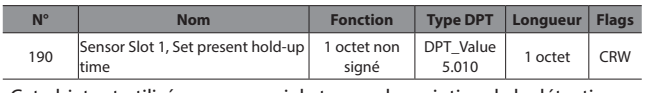

Cet objet est utilisé pour recevoir le temps de maintien de la détection de présence (en minutes) par le bus. Cet objet peut également être utilisé pour demander la valeur actuelle du temps de maintien.

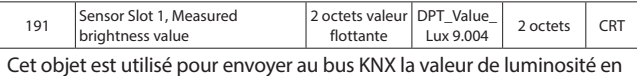

lux mesurée par le détecteur.

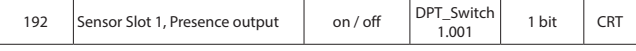

Cet objet est envoyé au bus par l'emplacement de capteur pour indiquer si la présence de personnes a été détectée.

"**0**" : aucune personne détectée

"**1**" : personne détectée

193…248 Sensor 2…8 (identique à Sensor Slot 1)

#### **7.3 Paramètres ETS**

Le chapitre "**Paramètres**" décrit les paramètres ETS du produit. Les descriptions détaillées des objets sont données dans la partie **7.1 Tableau des objets de communication**. Les paramètres par défaut sont écrits en gras.

**7.3.1 General**

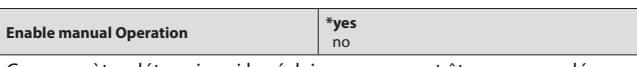

Ce paramètre détermine si les éclairages peuvent être commandés manuellement ou non en appuyant sur le bouton "Manual" de la passerelle DALI. Si le paramètre est réglé sur "**yes**", le fonctionnement manuel sera possible. (Pour la commande manuelle : maintenez le bouton "Manual" appuyé pendant 3 secondes puis appuyez sur le bouton "Test".)

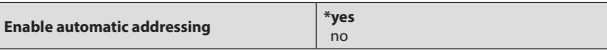

Si le paramètre est réglé sur "yes", la passerelle DALI affecte une adresse aux appareils DALI qui n'en ont pas. Tout nouvel appareil DALI connecté à la ligne DALI à la place d'un appareil défectueux prendra l'adresse et toutes les propriétés de l'appareil défectueux. Si plusieurs appareils DALI sont connectés à la ligne, ils prendront les adresses une par une en commençant par la première adresse disponible sur la ligne DALI.

Si le paramètre est réglé sur "**no**" la fonction d'adressage automatique est désactivée.

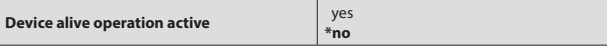

Cet objet est utilisé pour signaler que l'appareil est toujours actif et connecté à la ligne KNX. (Battement de cœur) Si un télégramme vivant n'est pas reçu, cela peut signifier que l'appareil est défectueux ou que le câble KNX est déconnecté. Si le paramètre est réglé sur "**yes**", les paramètres suivants s'affichent.

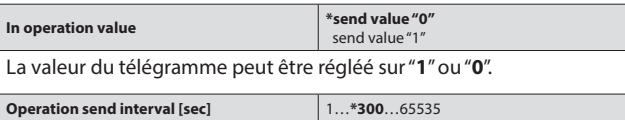

La valeur du télégramme est envoyée de manière cyclique en fonction de l'intervalle de temps.

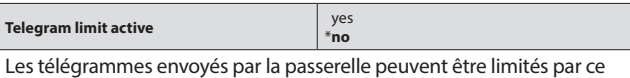

paramètre. Si le paramètre est réglé sur "**yes**", les paramètres suivants s'affichent.

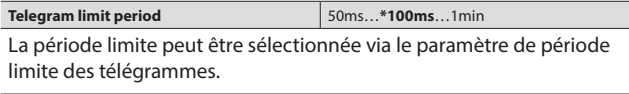

# **7. OBJETS DE COMMUNICATION (suite)**

## ■ 7.2 Description des objets de communication (suite)

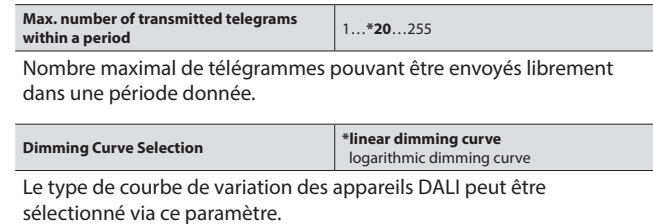

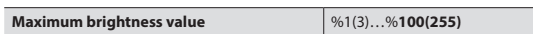

Ce paramètre définit la valeur de luminosité maximale des appareils DALI. Tous les appareils DALI adoptent cette valeur comme valeur limite supérieure de luminosité et ne peuvent accepter de valeurs plus élevées.

# **Minimum brightness value** %**1(3)**…%100(255)

Ce paramètre définit la valeur de luminosité minimale des appareils DALI. Tous les appareils DALI adoptent cette valeur comme valeur limite inférieure de luminosité et ne peuvent accepter de valeurs plus basses.

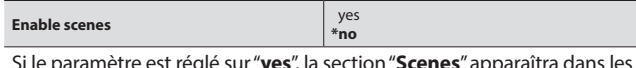

Si le paramètre est réglé sur "**yes**", la section "**Scenes**" apparaîtra dans les titres de paramètres et le paramètre "Enable sequencer" sera disponible.

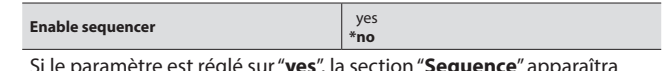

Si le paramètre est réglé sur "**yes**", la section "**Sequence**" apparaîtra dans les titres de paramètres.

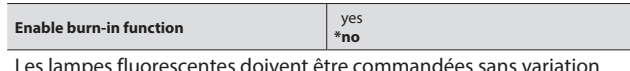

Les lampes fluorescentes doivent être commandées sans variation pendant une période donnée afin d'augmenter leur durée de vie et leur efficacité. On appelle cette fonction la "**fonction de déverminage**". De plus amples détails sont donnés dans **7.4.6 Fonction de déverminage**

Si le paramètre est réglé sur "**yes**", les paramètres "**burn-in period**" et "Enable automatic burn-in" apparaissent.

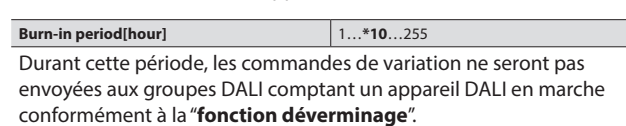

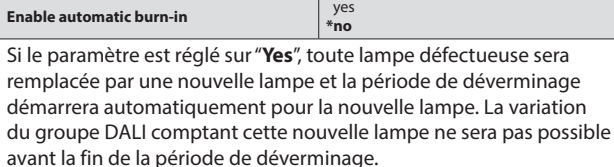

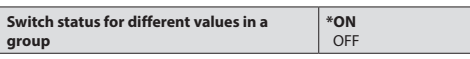

Ce paramètre définit l'état de commutation d'un groupe DALI comportant des ballasts de différentes valeurs. Si le paramètre est réglé sur "**ON**", un seul ballast ayant actuellement la valeur "**ON**" suffira pour que tout le groupe soit à l'état "**ON**".

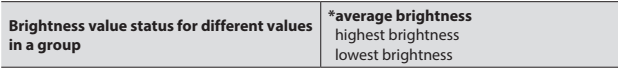

Ce paramètre définit la valeur de luminosité d'un groupe DALI comportant des ballasts de différentes valeurs.

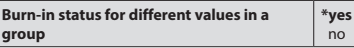

Ce paramètre est activé si "Burn-in function" est activé. Après avoir sélectionné "**yes**", si un groupe DALI compte au moins un ballast en période de déverminage, l'état de déverminage du groupe sera indiqué comme actif.

## **7.3 Paramètres ETS (suite)**

#### **7.3.2 Retour**

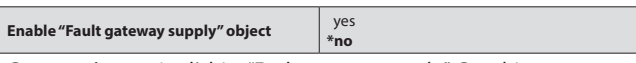

Ce paramètre active l'objet "Fault gateway supply". Cet objet est utilisé pour signaler un défaut d'alimentation du contrôleur DALI. Les causes possibles du défaut sont l'absence de connexion secteur au niveau de la borne d'alimentation de la passerelle, une défaillance de l'alimentation ou un court-circuit sur la ligne DALI pendant plus de 100 ms. Reportez-vous à la description des objets de communication pour plus de détails sur l'objet.

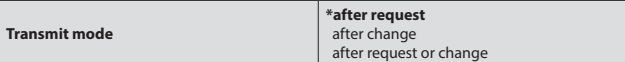

Avec l'option "**After request**", l'objet d'état répond uniquement à une requête de lecture. Avec l'option "**After change**", l'objet envoie toujours l'état suite à une modification. Si les deux options sont sélectionnées, l'objet envoie l'état à la fois à la suite d'une modification et d'une requête de lecture.

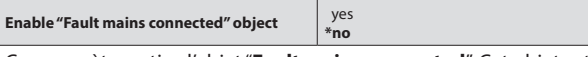

Ce paramètre active l'objet "**Fault mains connected**". Cet objet est utilisé pour signaler la mauvaise connexion du secteur à la ligne DALI.

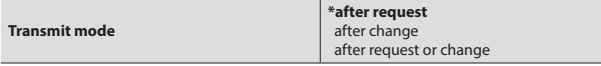

Avec l'option "**After request**", l'objet d'état répond uniquement à une requête de lecture. Avec l'option "**After change**", l'objet envoie toujours l'état suite à une modification. Si les deux options sont sélectionnées, l'objet envoie l'état à la fois à la suite d'une modification et d'une requête de lecture.

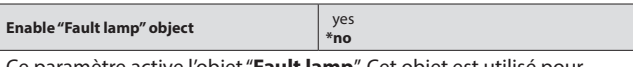

Ce paramètre active l'objet "**Fault lamp**". Cet objet est utilisé pour signaler la présence ou l'absence de défaut de lampe sur un appareil.

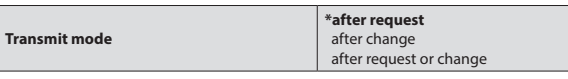

Avec l'option "**After request**", l'objet d'état répond uniquement à une requête de lecture. Avec l'option "**After change**", l'objet envoie toujours l'état suite à une modification. Si les deux options sont sélectionnées, l'objet envoie l'état à la fois à la suite d'une modification et d'une requête de lecture.

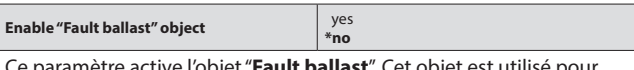

Ce paramètre active l'objet "**Fault ballast**". Cet objet est utilisé pour signaler la présence ou l'absence de ballast/driver hors ligne ou défaillant.

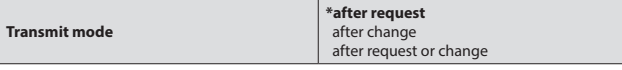

Avec l'option "**After request**", l'objet d'état répond uniquement à une requête de lecture. Avec l'option "**After change**", l'objet envoie toujours l'état suite à une modification. Si les deux options sont sélectionnées, l'objet envoie l'état à la fois à la suite d'une modification et d'une requête de lecture.

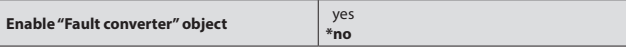

Ce paramètre active l'objet "**Fault converter**". Cet objet est utilisé pour signaler la présence ou l'absence de kit de conversion d'urgence hors ligne ou défaillant.

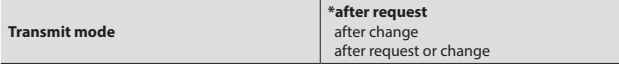

Avec l'option "**After request**", l'objet d'état répond uniquement à une requête de lecture. Avec l'option "**After change**", l'objet envoie toujours l'état suite à une modification. Si les deux options sont sélectionnées, l'objet envoie l'état à la fois à la suite d'une modification et d'une requête de lecture.

## **7. OBJETS DE COMMUNICATION (suite)**

## **7.3 Paramètres ETS (suite)**

## **7.3.2 Feedback (suite)**

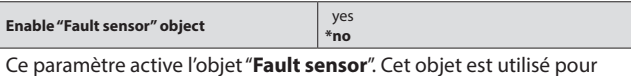

signaler la présence ou l'absence de capteur hors ligne ou défaillant.

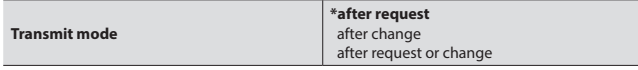

Avec l'option "**After request**", l'objet d'état répond uniquement à une requête de lecture. Avec l'option "**After change**", l'objet envoie toujours l'état suite à une modification. Si les deux options sont sélectionnées, l'objet envoie l'état à la fois à la suite d'une modification et d'une requête de lecture.

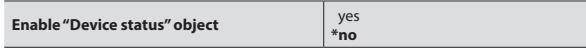

Ce paramètre active l'objet "**Device status**". Cet objet de communication est utilisé pour regrouper l'ensemble des défauts et états actuels d'un appareil DALI dans un seul télégramme complet.

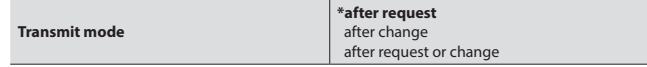

Avec l'option "**After request**", l'objet d'état répond uniquement à une requête de lecture. Avec l'option "**After change**", l'objet envoie toujours l'état suite à une modification. Si les deux options sont sélectionnées, l'objet envoie l'état à la fois à la suite d'une modification et d'une requête de lecture.

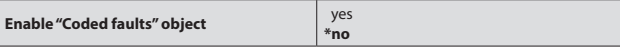

Ce paramètre active l'objet "**Coded faults**". Cet objet est utilisé pour obtenir les données de défaut d'un groupe DALI or d'un appareil DALI individuel.

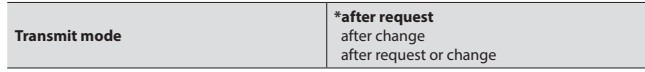

Avec l'option "**After request**", l'objet d'état répond uniquement à une requête de lecture. Avec l'option "**After change**", l'objet envoie toujours l'état suite à une modification. Si les deux options sont sélectionnées, l'objet envoie l'état à la fois à la suite d'une modification et d'une requête de lecture.

#### **Enable "Coded remaining burn-in time" object** yes **\*no**

Ce paramètre active l'objet "**Coded remaining burn-in time**". Cet objet est utilisé pour obtenir le temps de déverminage restant en heures d'un ballast/driver DALI individuel.

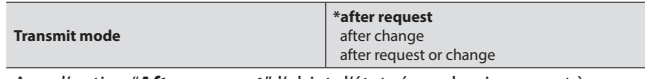

Avec l'option "**After request**", l'objet d'état répond uniquement à une requête de lecture. Avec l'option "**After change**", l'objet envoie toujours l'état suite à une modification. Si les deux options sont sélectionnées, l'objet envoie l'état à la fois à la suite d'une modification et d'une requête de lecture.

#### **Enable "Coded duration test result" object \*no**

**Transmit mode**

Ce paramètre active l'objet "**Coded duration test result**". Cet objet est utilisé pour obtenir le dernier résultat du test de durée de vie de batterie (en minutes) d'un kit de conversion d'urgence.

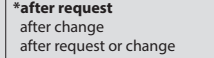

Avec l'option "**After request**", l'objet d'état répond uniquement à une requête de lecture. Avec l'option "**After change**", l'objet envoie toujours l'état suite à une modification. Si les deux options sont sélectionnées, l'objet envoie l'état à la fois à la suite d'une modification et d'une requête de lecture.

#### **7.3 Paramètres ETS (suite)**

#### **7.3.2 Feedback (suite)**

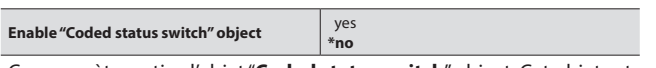

Ce paramètre active l'objet "**Coded status switch**" object. Cet objet est utilisé pour obtenir l'état de commutation d'un groupe DALI or d'un ballast/driver DALI individuel.

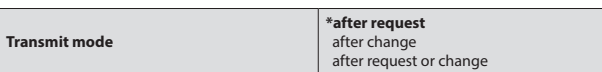

Avec l'option "**After request**", l'objet d'état répond uniquement à une requête de lecture. Avec l'option "**After change**", l'objet envoie toujours l'état suite à une modification. Si les deux options sont sélectionnées, l'objet envoie l'état à la fois à la suite d'une modification et d'une requête de lecture.

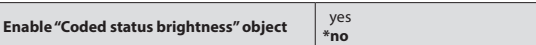

Ce paramètre active l'objet "**Coded status brightness**" object. Cet objet est utilisé pour obtenir la valeur de luminosité d'un groupe DALI or d'un ballast/driver DALI individuel.

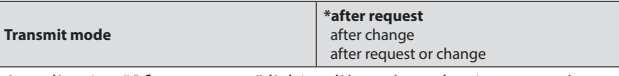

Avec l'option "**After request**", l'objet d'état répond uniquement à une requête de lecture. Avec l'option "**After change**", l'objet envoie toujours l'état suite à une modification. Si les deux options sont sélectionnées, l'objet envoie l'état à la fois à la suite d'une modification et d'une requête de lecture.

## **7.3.3 Fault Condition**

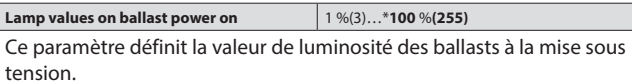

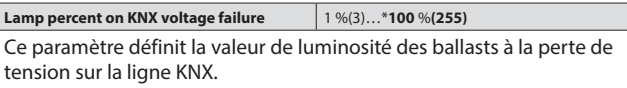

**Lamp percent on DALI voltage failure** 1 %(3)…\***100** %**(255)** Ce paramètre définit la valeur de luminosité des ballasts à la perte de tension sur la ligne DALI.

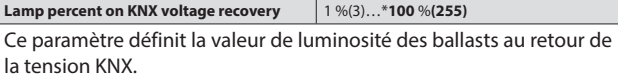

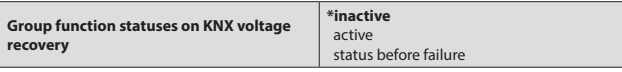

Ce paramètre définit la situation des groupes chargés de la fonction couloir par capteur KNX au retour de la tension KNX. La valeur par défaut du paramètre est "**inactive**". Les groupes interrompent la fonction couloir au retour de la tension. Si le paramètre est réglé sur "**Active**", les groupes poursuivent la fonction couloir au retour de la tension.

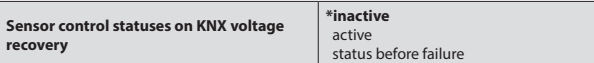

Ce paramètre définit la situation des groupes chargés de la fonction couloir/éclairage constant par capteur DALI au retour de la tension KNX. La valeur par défaut du paramètre est "**inactive**". Les groupes interrompent la fonction couloir/éclairage constant au retour de la tension. Si le paramètre est réglé sur "**Active**", les groupes poursuivent la fonction couloir/éclairage constant au retour de la tension.

# **7. OBJETS DE COMMUNICATION (suite)**

#### **7.3 Paramètres ETS (suite)**

#### **7.3.3 Fault Condition (suite)**

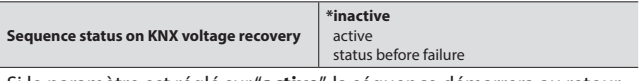

Si le paramètre est réglé sur "**active**", la séquence démarrera au retour de la tension KNX. Si le paramètre est réglé sur "**status before failure**", la séquence ne démarrera au retour de la tension KNX que si la séquence a été interrompue par la perte de tension KNX.

#### **Lamp percent on DALI voltage recovery** | 1 %(3)...\*100 %(255)

Ce paramètre définit la valeur de luminosité des ballasts au retour de la tension DALI.

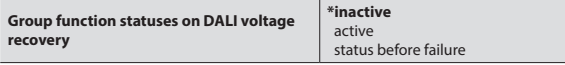

Ce paramètre définit la situation des groupes chargés de la fonction couloir par capteur KNX au retour de la tension DALI. La valeur par défaut du paramètre est "**inactive**". Les groupes interrompent la fonction couloir au retour de la tension. Si le paramètre est réglé sur "**Active**", les groupes poursuivent la fonction couloir au retour de la tension.

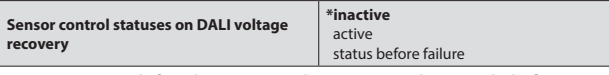

Ce paramètre définit la situation des groupes chargés de la fonction couloir/éclairage constant par capteur DALI au retour de la tension DALI. La valeur par défaut du paramètre est "**inactive**". Les groupes interrompent la fonction couloir/éclairage constant au retour de la tension. Si le paramètre est réglé sur "**Active**", les groupes poursuivent la fonction couloir/éclairage constant au retour de la tension.

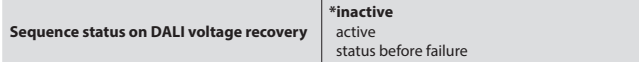

Si le paramètre est réglé sur "**active**", la séquence démarrera au retour de la tension DALI. Si le paramètre est réglé sur "**status before failure**", la séquence ne démarrera au retour de la tension DALI que si la séquence a été interrompue par la perte de tension DALI.

Tous les kits de conversion d'urgence possèdent la même configuration définie dans la section de paramètres Emergency. Si aucun kit de conversion n'est disponible sur le projet, les paramètres ne sont pas appliqués.

## **7.3.4 Urgence**

Tous les kits de conversion d'urgence possèdent la même configuration définie dans la section de paramètres Emergency. Si aucun kit de conversion d'urgence n'est disponible sur le projet, les paramètres ne sont pas appliqués.

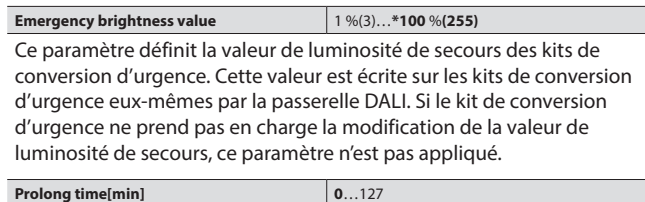

Le temps de prolongation définit la durée pendant laquelle les kits de conversion d'urgence continuent à éclairer lorsque le courant revient suite à une panne secteur.

#### **Test execution timeout[day]** 1…**\*4**…255

Si aucun test fonctionnel ou test de durée ne peut être appliqué à un kit de conversion d'urgence pendant cette période, un défaut sera créé pour le kit de conversion d'urgence en question.

yes

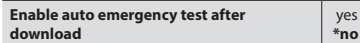

Si le paramètre est réglé sur "**yes**", le test automatique d'urgence sera activé pour les kits de conversion d'urgence après téléchargement. Si le paramètre est réglé sur "**no**", l'objet de communication "**auto emergency test start**" doit être déclenché afin de démarrer le test d'urgence.

## **7.3 Paramètres ETS (suite)**

#### **7.3.4 Emergency (suite)**

## **Functional test interval[day]** 1…**\*4**…255

Ce paramètre détermine l'intervalle de temps automatiquement pris en compte par le test fonctionnel des kits de conversion d'urgence. Avec la valeur par défaut, le test fonctionnel des kits de conversion d'urgence démarre tous les 14 jours.

**Remarque :** Le démarrage automatique du test fonctionnel est une fonction facultative des kits de conversion d'urgence. Les fonctions dépendent des propriétés de test automatique du kit de conversion d'urgence. Pour utiliser ces fonctions, vérifier au préalable les propriétés du kit de conversion d'urgence.

#### **Duration test interval[week]** 1…\*6…12

Le kit de conversion d'urgence lance automatiquement un test de durée (de vie de la batterie) dans l'intervalle de temps sélectionné par ce paramètre.

**Remarque :** Le démarrage automatique du test fonctionnel est une fonction facultative des kits de conversion d'urgence. Les fonctions dépendent des propriétés de test automatique du kit de conversion d'urgence. Pour utiliser ces fonctions, vérifier au préalable les propriétés du kit de conversion d'urgence.

#### **Test delay multiplier x 15 [min]** 0…**72**…1000

Ce paramètre définit le multiplicateur de retard de test utilisé pour calculer le temps de décalage entre le démarrage du test automatique de deux kits de conversion d'urgence voisins. Ce temps de décalage est nécessaire pour éviter que tous les éclairages de secours se trouvent en même temps dans un cycle de test ou de recharge après un test. Le multiplicateur de retard de test x15 [min] sera multiplié par l'adresse DALI courte respective de chaque kit de conversion d'urgence afin de décaler en conséquence le temps de démarrage du test. La formule est calculée de la manière suivante :

Multiplicateur de retard de test x 15 x adresse DALI courte [min] = temps de décalage

 $272 \times 15 \times 1$  (kit de conversion d'urgence 1) = 1080 min (18 heures)

 $x$  15 x 2 (kit de conversion d'urgence 2) = 2160 min (36 heures) ...

 $72 \times 15 \times 64$  (kit de conversion d'urgence 64) = 69120 min (48 jours)

**Remarque :** Il est recommandé de sélectionner le multiplicateur de retard de test en fonction du temps de charge des kits de conversion d'urgence du projet. Le temps de décalage entre deux kits de conversion voisins doit être au moins égal au temps de charge de batterie des kits de conversion d'urgence afin que le kit précédent dispose d'une batterie pleine au moment où le kit suivant s'apprête à lancer le test de durée de vie de batterie.

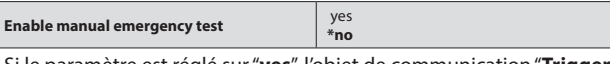

Si le paramètre est réglé sur "**yes**", l'objet de communication "**Trigger emergency test**" est créé pour déclencher le test d'urgence via le bus KNX. De plus amples détails sur l'objet sont disponibles à la partie **Description des objets de communication**.

#### **7.3.5 Scenes**

Le paramètre "**Enable scenes**" doit être réglé sur "**yes**" dans l'onglet General pour afficher l'onglet "**Scenes**". La passerelle KNX-DALI est capable d'enregistrer 64 scénarios d'éclairage différents. Ces 64 scénarios peuvent tous être rappelés et enregistrés via l'objet "**Scene 8 bit**". 16 scénarios maximum peuvent être rappelés et enregistrés via les objets de communication 1 bit "**Scene x/y recall**" et "**Scene x/y store**". Les autres scénarios peuvent uniquement être rappelés et enregistrés via l'objet "**Scene 8 bit**".

**Enable scene 1...64 \*no** Tous les scénarios sont désactivés par défaut et peuvent être activés en sélectionnant "**yes**" dans l'onglet Scenes. L'onglet "**Scene x**" est

# **7. OBJETS DE COMMUNICATION (suite)**

## **7.3 Paramètres ETS (suite)**

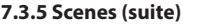

**7.3.5.1 Scene 1 (...64)**

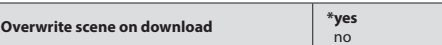

Si le paramètre "**Overwrite scene on download**" est réglé sur "**yes**", le scénario sera écrasé lors du téléchargement.

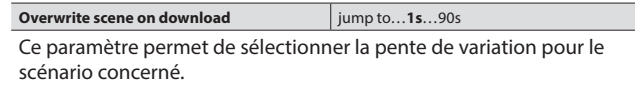

#### **Ballast Values**

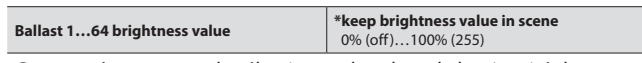

Ce paramètre permet de sélectionner la valeur de luminosité des ballasts pour le scénario concerné.

#### **Sensor reactions**

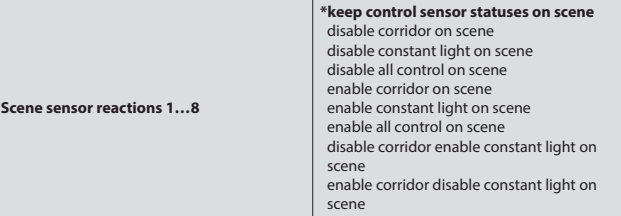

**\*keep control sensor statuses on scene :** Le capteur ne change pas d'état au rappel du scénario.

**Disable corridor on scene :** La fonction couloir est désactivée au rappel du scénario.

**Disable constant light on scene :** La fonction éclairage constant est désactivée au rappel du scénario.

**Disable all control on scene :** Les fonctions couloir et éclairage constant sont toutes deux désactivées au rappel du scénario.

**Enable corridor on scene :** La fonction couloir est activée au rappel du scénario.

**Enable constant light on scene :** La fonction éclairage constant est activée au rappel du scénario.

**Enable all control on scene :** Les fonctions couloir et éclairage constant sont toutes deux activées.

**Disable corridor enable constant light on scene :** La fonction couloir du capteur est activée tandis que la fonction éclairage constant est désactivée.

**Enable corridor disable constant light on scene :** La fonction éclairage constant du capteur est activée tandis que la fonction couloir est désactivée.

disponible après l'activation.

## **7.3 Paramètres ETS (suite)**

#### **7.3.6 Sequence**

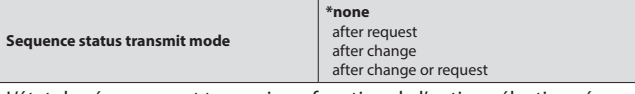

L'état de séquence est transmis en fonction de l'option sélectionnée sur ce paramètre.

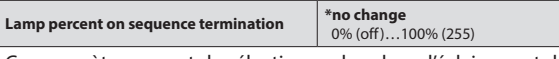

Ce paramètre permet de sélectionner la valeur d'éclairement des lampes (en pourcentage) en fin de séquence. Fin de séquence signifie "**fin du nombre de répétions de séquence**" ou "**désactivation manuelle**".

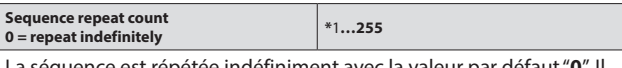

La séquence est répétée indéfiniment avec la valeur par défaut "**0**". Il est possible de changer le nombre de répétions de séquence.

#### **7.3.6.2 Step 1 (…24)**

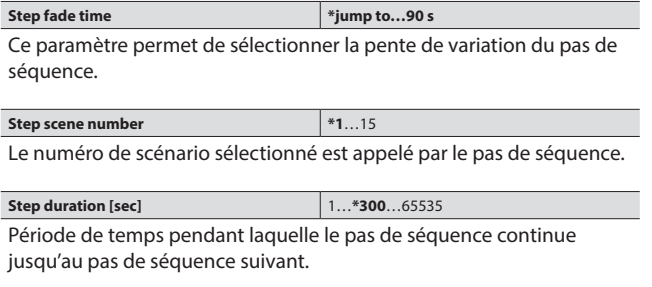

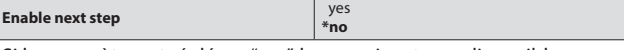

Si le paramètre est réglé sur "yes", le pas suivant sera disponible.

#### **Remarque :**

Les ballasts des scénarios sélectionnés dans les pas de séquence doivent appartenir à un groupe DALI et les fonctions supplémentaires de ces groupes doivent être en même temps sélectionnées comme membres de la séquence. **7.3.8 Groupe DALI (…16)** 

# **7. OBJETS DE COMMUNICATION (suite)**

**Brightness value when switch on** 1% (3)…**\*100% (255)**

#### **7.3 Paramètres ETS (suite)**

## **7.3.7 Broadcast**

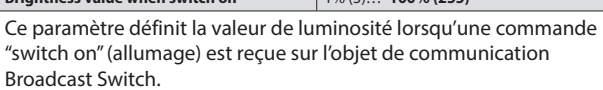

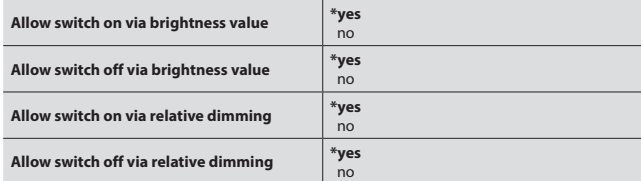

Les conditions "**Switch on**" et "**Switch off**" peuvent être définies séparément pour les commandes de valeur de luminosité et de variation relative. Si ces paramètres sont réglés sur "**no**", il est impossible d'allumer ("**on**") ou d'éteindre ("**off**") les luminaires via les commandes de valeur de luminosité (1 octet) et de variation relative (4 bits).

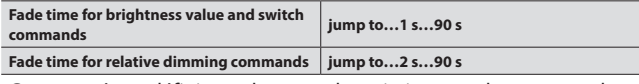

Ces paramètres définissent la pente de variation pour les commandes de valeur de luminosité et de variation relative reçues via les objets de communication "broadcast".

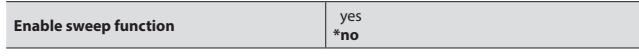

Si le paramètre est réglé sur "**yes**", l'objet "**Broadcast- Trigger Sweep**" et les paramètres de balayage supplémentaires sont activés.

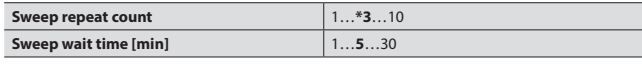

Veuillez lire la description au paragraphe **7.4.4 Fonction "Sweep"**.

#### **7.3.7.3 Status**

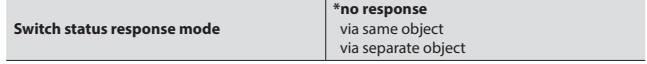

L'état de l'objet de commutation peut être lu à partir de cet objet lui-même ou à partir d'un objet d'état distinct.

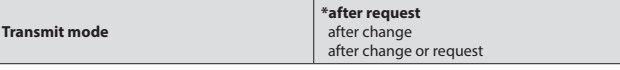

Le mode de transmission de l'état peut être sélectionné. Avec l'option "**After request**", l'objet d'état répond uniquement à une requête de lecture. Avec l'option "**After change**", l'objet envoie toujours l'état suite à une modification. Si les deux options sont sélectionnées, l'objet envoie l'état à la fois à la suite d'une modification et d'une requête de lecture.

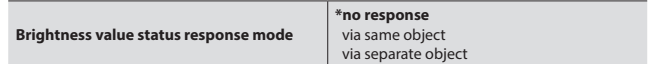

L'état de l'objet de valeur de luminosité peut être lu à partir de cet objet lui-même ou à partir d'un objet d'état distinct.

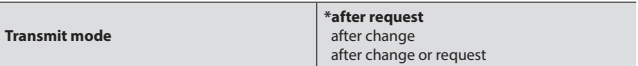

Le mode de transmission de l'état peut être sélectionné. Avec l'option "**After request**", l'objet d'état répond uniquement à une requête de lecture. Avec l'option "**After change**", l'objet envoie toujours l'état suite à une modification. Si les deux options sont sélectionnées, l'objet envoie l'état à la fois à la suite d'une modification et d'une requête de lecture.

## **7.3 Paramètres ETS (suite)**

**8.8.3 Groupes DALI (1…16)**

Les groupes DALI doivent être activés pour utilisation dans la partie "**DALI Groups**".

#### **8.8.3.1 Group 1**

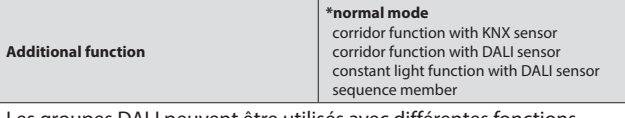

Les groupes DALI peuvent être utilisés avec différentes fonctions suivant les besoins. Les fonctions sont décrites ci-dessous.

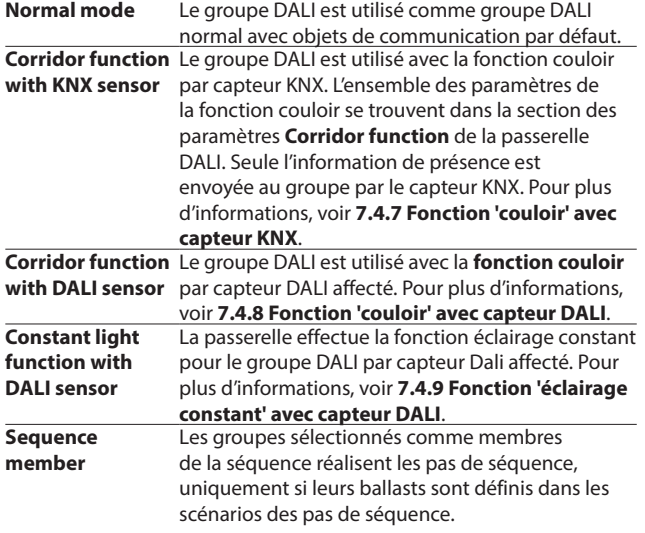

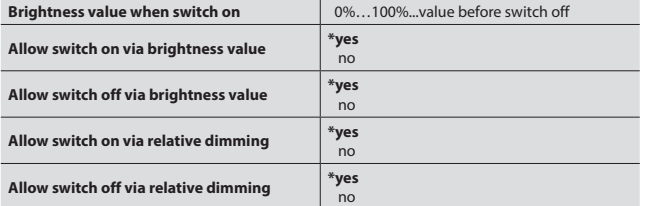

Les conditions "**Switch on**" et "**Switch off**" peuvent être définies séparément pour les commandes de valeur de luminosité et de variation relative. Si ces paramètres sont réglés sur "**no**", il est impossible d'allumer ("**on**") ou d'éteindre ("**off**") les luminaires via les objets de valeur de luminosité (1 octet) ou de variation relative (4 bits) du groupe.

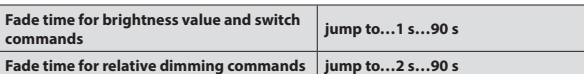

Ces paramètres définissent la pente de variation pour les commandes de valeur de luminosité et de variation relative du groupe.

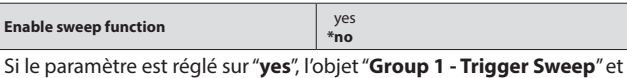

les paramètres de balayage supplémentaires sont activés.

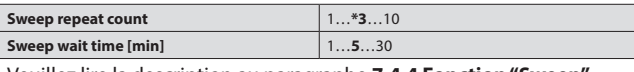

Veuillez lire la description au paragraphe **7.4.4 Fonction "Sweep"**.

# **7. OBJETS DE COMMUNICATION (suite)**

- **7.3 Paramètres ETS (suite)**
	- **7.3.8 Groupes DALI (1…16) (suite)**
	- **7.3.8.1 Group 1 (suite)**

#### **Status**

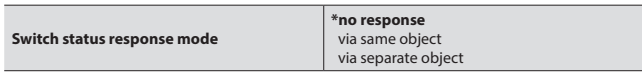

L'état de commutation du groupe peut être lu à partir de cet objet lui-même ou à partir d'un objet d'état distinct. L'option "**No response**" désactive le flag "**Read**" de l'objet.

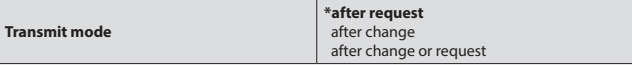

Mode "**After request**" : l'objet d'état répond uniquement à une requête de lecture. Mode "**After change**" : l'objet envoie toujours l'état suite à une modification. Si les deux options sont sélectionnées, l'objet envoie l'état à la fois à la suite d'une modification et d'une requête de lecture.

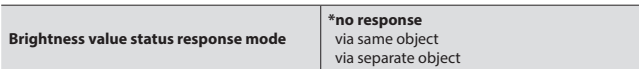

L'état de valeur de luminosité du groupe peut être lu à partir de cet objet lui-même ou à partir d'un objet d'état distinct. L'option "**No response**" désactive le flag "**Read**" de l'objet.

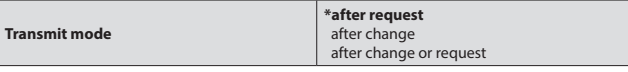

Mode "**After request**" : l'objet d'état répond uniquement à une requête de lecture. Mode "**After change**" : l'objet envoie toujours l'état suite à une modification. Si les deux options sont sélectionnées, l'objet envoie l'état à la fois à la suite d'une modification et d'une requête de lecture.

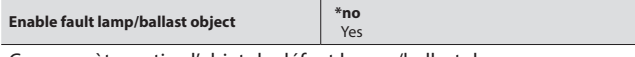

Ce paramètre active l'objet de défaut lampe/ballast du groupe.

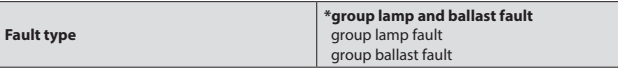

Les types de défaut sélectionnés sont informés par l'objet défaut du groupe.

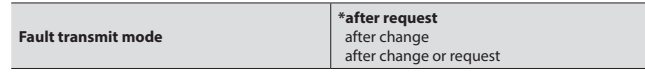

Le mode de transmission de l'objet défaut lampe/ballast peut être sélectionné via ce paramètre.

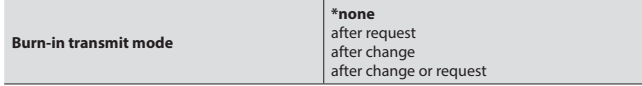

L'état de déverminage du groupe peut être transmis en fonction de l'option sélectionnée.

#### **Fonction couloir**

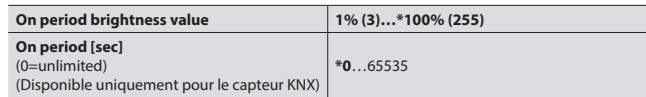

Le groupe s'allume à la valeur de luminosité choisie dès que l'objet de commutation du groupe reçoit une commande "**On**".

Période d'allumage sur valeur "**0**" : le groupe maintient la valeur de luminosité jusqu'à la réception d'une commande "**Off**".

Période d'allumage sur valeur différente de "**0**" : le groupe maintient la valeur de luminosité jusqu'à la fin de la période d'allumage.

## **7.3 Paramètres ETS (suite)**

- **7.3.8 Groupes DALI (1…16) (suite)**
- **7.3.8.1 Group 1 (suite)**

#### **Fonction couloir (suite)**

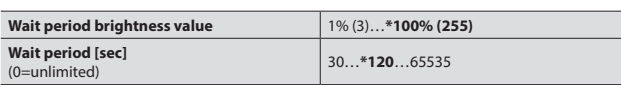

À la fin de la période d'allumage "**On period**", le groupe commence à s'allumer selon la valeur réglée sur "**Wait period brightness value"** jusqu'à la fin de la période d'attente.

#### **Fade time corridor in the corridor jump to…2…90**

Ce paramètre du groupe permet de définir le temps de transition entre chaque changement de valeur de luminosité pendant que la fonction couloir est activée.

#### **7.3.8 Emplacements de capteurs DALI (1…8)**

Les emplacements de capteurs doivent être activés pour utilisation dans la partie "DALI Sensor Slots".

#### **7.3.8.4 Sensor Slot 1**

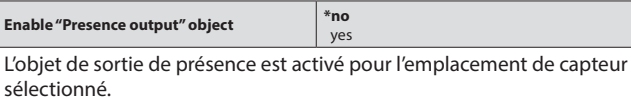

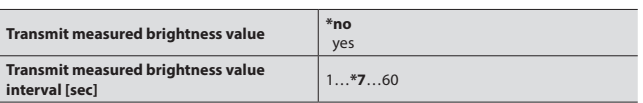

La valeur de luminosité mesurée est envoyée avec l'intervalle sélectionné lorsqu'il est activé.

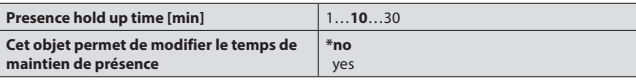

Le temps de maintien définit le temps de mise sous tension. Le détecteur envoie un télégramme "**on**" via l'objet de sortie de présence lors de la détection d'un mouvement jusqu'à expiration du temps de maintien défini. Le temps de maintien peut être modifié par l'objet si le paramètre de modification est activé.

#### **Fonction éclairage constant**

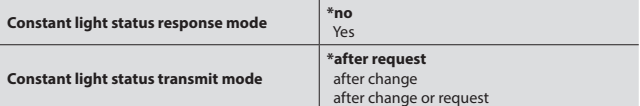

Le mode de réponse de l'état éclairage constant peut être activé et le mode de transmission peut être sélectionné. Mode "**After request**" : l'objet d'état répond uniquement à une requête de lecture. Mode "**After change**" : l'objet envoie toujours l'état suite à une modification. Si les deux options sont sélectionnées, l'objet envoie l'état à la fois à la suite d'une modification et d'une requête de lecture.

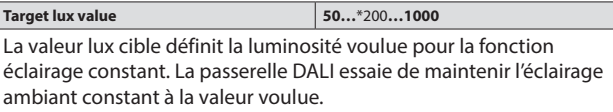

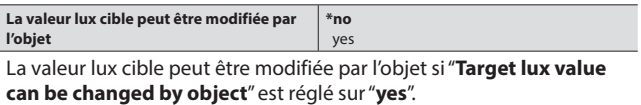

**Overwrite target lux value on download \*no** yes

La valeur lux cible peut être modifiée par l'objet si "**Target lux value can be changed by object**" est réglé sur "**yes**".

Si le paramètre "**Overwrite target lux value on download**" est réglé sur "**yes**", peu importe la valeur lux cible écrite par l'objet après un téléchargement ETS. La valeur lux cible écrite sur le paramètre ETS sera la valeur actuelle.

# **7. OBJETS DE COMMUNICATION (suite)**

## **7.3 Paramètres ETS (suite)**

- **7.3.9 Emplacements de capteurs DALI (1…8) (suite)**
- **7.3.9.1 Sensor Slot 1 (suite)**

# **Fonction éclairage constant (suite)**

**Hysteresis lux value**  $4...10...50$ La valeur lux d'hystérésis empêche les variations d'éclairage instantanées pendant que la fonction éclairage constant est activée. Pour plus d'informations, voir Fonction 'éclairage constant' avec capteur DALI.

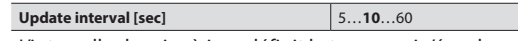

L'intervalle de mise à jour définit le temps qui s'écoule entre deux pas de variation avant d'atteindre la valeur lux cible.

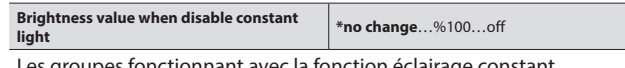

Les groupes fonctionnant avec la fonction éclairage constant atteindront la valeur de luminosité sélectionnée lorsque l'éclairage constant est désactivé.

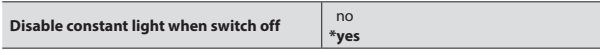

Si le paramètre est réglé sur "**yes**", la fonction éclairage constant sera désactivée dès que le groupe reçoit une commande "**switch off**".

## **Fonction couloir**

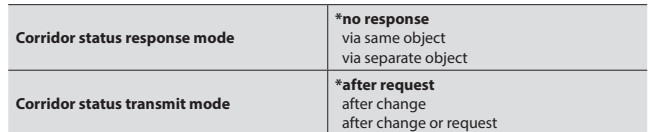

Le mode de réponse de l'état fonction couloir peut être activé et le mode de transmission peut être sélectionné. Mode "**After request**" : l'objet d'état répond uniquement à une requête de lecture. Mode "**After change**" : l'objet envoie toujours l'état suite à une modification. Si les deux options sont sélectionnées, l'objet envoie l'état à la fois à la suite d'une modification et d'une requête de lecture.

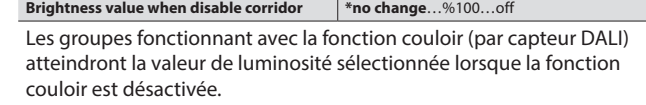

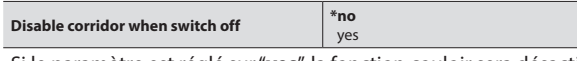

Si le paramètre est réglé sur "**yes**", la fonction couloir sera désactivée dès que le groupe reçoit une commande "**switch off**".

## **7.4 Description des fonctions**

#### **7.4.1 Fonction "Switch"**

- La fonction de commutation peut être appliquée sur certains groupes ou sur la totalité de la ligne DALI ("broadcast").
- Un groupe éteindra ses lampes selon une valeur '**0**' écrite sur son propre objet de communication "switch". Rien ne se produit pour un groupe déjà éteint.
- Un groupe atteindra la valeur de luminosité définie par son paramètre "**Brightness value when switch on**" selon une valeur '**1**' écrite sur son propre objet de communication "switch". Si le paramètre est réglé sur 'Value before switch off', le groupe atteindra la valeur de luminosité acquise avant la dernière extinction. Les commandes d'allumage seront également exécutées pour les groupes qui sont en train de s'allumer au moment de la réception de la commande.
- Le temps de transition entre tous les changements de valeur de luminosité déclenchés par une commande de commutation d'un groupe est défini par le paramètre "**Fade time for brightness value and switch commands**" de ce même groupe.

Collaboration avec d'autres fonctions :

- Si une fonction supplémentaire d'un groupe est sélectionnée sous '**Corridor function with KNX sensor**', les commandes de commutation pour ce groupe seront exécutées suivant les règles de la fonction couloir tant que la fonction en question est activée. Les commandes de commutation seront exécutées régulièrement une fois la fonction désactivée.
- Si une fonction supplémentaire autre que '**Corridor function with KNX sensor**' est sélectionnée pour un groupe, les commandes de commutation adressées à ce groupe seront ignorées tant que la fonction en question est activée. Les commandes de commutation seront exécutées régulièrement pour ce groupe une fois la fonction désactivée.
- Si une commande de commutation "broadcast" est envoyée pendant que les fonctions de certains groupes sont en cours d'exécution, cette commande ne sera exécutée que pour les groupes en mode de fonctionnement normal. Les groupes pour lesquels les fonctions sont activées ne subiront aucun changement.
- Toute commande de commutation de groupe (pour l'allumage ou l'extinction) reçue pendant que le groupe effectue la fonction balayage entraînera l'interruption de cette fonction. De la même manière, si une commande de commutation de groupe est reçue pendant un balayage "broadcast", cette fonction sera interrompue pour le groupe concerné mais continuera pour tous les autres groupes. Les commandes de commutation "broadcast" entraînent l'interruption de toute fonction de balayage.
- Si au moins un des ballasts du groupe exécute la fonction déverminage (voir page ..), une commande d'allumage force le groupe à avoir un niveau de luminosité à 100 % quel que soit le paramètre "**Brightness value when switch on**" du groupe. De la même manière, si une commande d'allumage "broadcast" est reçue pendant que les ballasts de certains groupes exécutent la fonction déverminage, ces groupes auront une valeur de luminosité de 100 % tandis que les autres groupes auront la valeur définie par le paramètre "**Brightness value when switch on**" de commande de commutation "broadcast".

# **7. OBJETS DE COMMUNICATION (suite)**

## **7.4 Description des fonctions (suite)**

#### **7.4.2 Fonction "Brightness Value"**

- La fonction valeur de luminosité peut être appliquée sur certains groupes ou sur la totalité de la ligne DALI ("broadcast").
- Un groupe atteindra la valeur écrite sur son objet de communication valeur de luminosité à la suite d'une opération d'écriture ou de mise à jour de cet objet. Si une valeur différente de 0 a été écrite sur l'objet de communication valeur de luminosité d'un groupe alors que ce groupe est éteint, rien ne se produit si le paramètre "Allow switch on via brightness value" du groupe est réglé sur 'no'. De la même manière, si la valeur 0 a été écrite sur l'objet de communication valeur de luminosité d'un groupe alors que ce groupe est allumé, rien ne se produit si le paramètre "**Allow switch off via brightness value**" du groupe est réglé sur '**no**'.
- Le temps de transition entre tous les changements de valeur de luminosité déclenchés par une commande de valeur de luminosité est défini par le paramètre "**Fade time for brightness value and switch commands**" de ce même groupe.

Collaboration avec d'autres fonctions :

- Si une fonction supplémentaire est sélectionnée pour un groupe, les commandes de valeur de luminosité adressées à ce groupe seront ignorées tant que la fonction en question est activée. Les commandes de valeur de luminosité seront exécutées régulièrement pour ce groupe une fois la fonction désactivée.
- Si une commande de valeur de luminosité "broadcast" est envoyée pendant que les fonctions de certains groupes sont en cours d'exécution, cette commande ne sera exécutée que pour les groupes en mode de fonctionnement normal. Les groupes pour lesquels les fonctions sont activées ne subiront aucun changement.
- Toute commande de valeur de luminosité de groupe reçue pendant que le groupe effectue la fonction balayage entraînera l'interruption de cette fonction. De la même manière, si une commande de valeur de luminosité de groupe est reçue pendant un balayage "broadcast", cette fonction sera interrompue pour le groupe concerné mais continuera pour tous les autres groupes. Les commandes de valeur de luminosité "broadcast" entraînent l'interruption de toute fonction de balayage.
- Si au moins un des ballasts du groupe exécute la fonction déverminage, une commande de valeur de luminosité avec une valeur autre que 0 forcent le groupe à avoir un niveau de luminosité à 100 % quelle que soit la valeur de la commande. De la même manière, si une commande de valeur de luminosité "broadcast" avec une valeur autre que 0 est reçue pendant que les ballasts de certains groupes exécutent la fonction déverminage, ces groupes auront une valeur de luminosité de 100 % tandis que les autres groupes auront la valeur écrite sur l'objet de communication valeur de luminosité "broadcast".

## **7.4 Description des fonctions (suite)**

## **7.4.3 Fonction "Relative Dimming"**

- La fonction valeur de variation relative peut être appliquée sur certains groupes ou sur la totalité de la ligne DALI ("broadcast").
- Un groupe augmente ou diminue sa valeur de luminosité par rapport à sa valeur actuelle d'après un pourcentage écrit sur l'objet de communication variation relative du groupe à la suite d'une opération d'écriture. Dans cette équation, la valeur actuelle correspond à la valeur actuelle de l'objet de communication valeur de luminosité du groupe. Si la valeur de luminosité dépasse 100 % suite à une commande d'augmentation, le groupe adoptera la valeur définie par le paramètre "**Maximum brightness value**" dans l'onglet General. Une commande d'augmentation reçue au moment de l'extinction du groupe n'aura aucun effet si le paramètre "Allow switch on via dim" de ce groupe est réglé sur 'no', sinon le groupe s'allume et atteint la valeur calculée avec l'augmentation. De la même manière, si la valeur de luminosité d'un groupe obtenue après une commande de diminution est inférieure à 0 %, le groupe s'éteindra si son paramètre "**Allow switch off via dim**" est réglé sur 'yes', sinon le groupe atteindra la valeur définie par le paramètre "Minimum brightness value" dans l'onglet General.
- Le groupe interrompt instantanément son processus de fondu si une commande d'interruption (0 % d'augmentation ou 0 % de diminution) est écrite sur son objet de communication variation relative.
- Le temps de transition entre tous les changements de valeur de luminosité déclenchés par une commande de variation relative est défini par le paramètre "**Fade time for relative dimming commands**" de ce même groupe.

Collaboration avec d'autres fonctions :

- Si une fonction supplémentaire est sélectionnée pour un groupe, les commandes de variation relative adressées à ce groupe seront ignorées tant que la fonction en question est activée. Les commandes de variation relative seront exécutées régulièrement pour ce groupe une fois la fonction désactivée.
- Si une commande de variation relative "broadcast" est envoyée pendant que les fonctions de certains groupes sont en cours d'exécution, cette commande ne sera exécutée que pour les groupes en mode de fonctionnement normal. Les groupes pour lesquels les fonctions sont activées ne subiront aucun changement.
- Toute commande de variation relative de groupe reçue pendant que le groupe effectue la fonction balayage entraînera l'interruption de cette fonction. De la même manière, si une commande de variation relative de groupe est reçue pendant un balayage "broadcast", cette fonction sera interrompue pour le groupe concerné mais continuera pour tous les autres groupes. Les commandes de variation relative "broadcast" entraînent l'interruption de toute fonction de balayage.
- Si au moins un des ballasts du groupe exécute la fonction déverminage (voir page ..), toute commande de variation relative autre qu'une diminution de 100 % sera ignorée au moment de l'allumage du groupe. Le groupe s'éteindra suite à une commande de diminution de 100 % si son paramètre "Allow switch off via dim" est réglé sur 'yes'. Si le groupe est éteint et si son paramètre "Allow switch off via dim" est réglé sur 'yes', il atteindra la valeur de luminosité 100 % après toute commande d'augmentation de variation relative quel que soit le pourcentage d'augmentation (à l'exclusion de 0 %).

# **7. OBJETS DE COMMUNICATION (suite)**

#### **7.4 Description des fonctions (suite)**

#### **7.4.4 Fonction "Sweep"**

- La fonction de balayage peut être appliquée sur certains groupes ou sur la totalité de la ligne DALI ("broadcast").
- Il s'agit d'une autre manière d'éteindre les lumières. Une fois la fonction de balayage déclenchée, le groupe émet des signaux d'avertissement (clignotement des lampes), attend un moment l'interruption et -si aucune interruption n'est reçue- éteint les lampes. Le groupe doit se trouver à l'état allumé à la réception de la commande pour que la fonction de balayage se déclenche. L'état de commutation du groupe est déterminé par la valeur actuelle de l'objet de communication commutation du groupe. La fonction de balayage peut être déclenchée avec la valeur '**1**' ou la valeur '**0**' l'objet de communication balayage du groupe.
- Si le groupe reçoit une commande de contrôle (commutation, valeur de luminosité, variation relative, scénario) entre la fin du temps de déclenchement du balayage et la fin de la période d'attente du balayage, cette commande est considérée comme une interruption. Cette interruption stoppera la fonction de balayage et le groupe restera à la valeur de luminosité atteinte avant la réception de la commande de déclenchement du balayage.
- Le nombre de signaux d'avertissement et la durée de la période d'attente de la fonction balayage sont définis respectivement par les paramètres "**Sweep repeat count**" et "**Sweep wait time**" de chaque groupe.
- Si une commande de balayage "broadcast" est reçue alors que certains groupes exécutent déjà la fonction de balayage, ces groupes arrêteront leur balayage pour se joindre au balayage "broadcast". De la même manière, si une interruption est reçue par un groupe en train d'exécuter la fonction balayage "broadcast", ce fernier stoppera le balayage tandis que les autres groupes continueront le balayage.

Collaboration avec d'autres fonctions :

• Si une fonction supplémentaire est sélectionnée pour un groupe, les commandes de balayage adressées à ce groupe seront ignorées tant que la fonction en question est activée. Les commandes de balayage seront exécutées régulièrement pour ce groupe une fois la fonction désactivée.

• Si une commande de balayage "broadcast" est envoyée pendant que les fonctions de certains groupes sont en cours d'exécution, cette commande ne sera exécutée que pour les groupes en mode de fonctionnement normal. Les groupes pour lesquels les fonctions sont activées ne subiront aucun changement.

## **7.4 Description des fonctions (suite)**

#### **7.4.5 Fonction "Scene"**

- La passerelle est capable d'enregistrer 64 scénarios différents. Ces scénarios peuvent être enregistrés dans la mémoire du produit via un téléchargement ETS ou via des commandes d'enregistrement pendant la marche Chaque scénario peut contrôler aussi bien les ballasts DALI que les emplacements de capteurs.
- La configuration des ballasts DALI s'effectue sur la base de scénarios. Selon le scénario, le ballast peut donc être configuré avec une valeur de luminosité spécifique ou avec sa valeur de luminosité actuelle. De la même manière, la configuration des capteurs s'effectue sur la base d'emplacements. Chaque emplacement de capteur possède ses propres options de validation de contrôle pour ses fonctions. Une commande d'appel de scénario force l'ensemble des emplacements de capteurs et des ballasts DALI à adopter leur configuration respective enregistrée en mémoire pour le scénario en question.
- Le temps de transition entre les changements de valeur de luminosité déclenchés par une commande de scénario est défini par le paramètre "Fade time scene" de ce même groupe.
- S'il existe des ballasts présentant un défaut de lampe ou d'appareil au moment de la réception d'une commande d'enregistrement de scénario, ces derniers seront enregistrés dans le scénario avec l'option '**keep brightness value in scene**'.
- Si le paramètre "**Overwrite scene on download**" d'un scénario est réglé sur '**no**' lors d'un téléchargement ETS, les valeurs du nouveau scénario téléchargé ne seront pas prises en compte et l'appareil continuera d'utiliser les valeurs de l'ancien scénario à l'exécution. Dans le cas contraire, l'appareil écrase les nouvelles données téléchargées pour ce scénario et les utilisera à l'exécution.
- Les commandes d'enregistrement de scénario suivantes ne sont pas exécutées tant que la commande précédente d'enregistrement de scénario n'est pas entièrement exécutée. Il doit y avoir un intervalle de 10 secondes entre deux commandes d'enregistrement de scénario consécutives.

Collaboration avec d'autres fonctions :

- Les ballasts appartenant aux groupes dont les fonctions supplémentaires sont activées ne changeront pas leur valeur de luminosité sur une commande d'appel de scénario même si ces ballasts ne sont pas paramétrés sur 'keep brightness value in scene' dans le scénario. À l'exécution des commandes d'appel de scénario, les réactions des capteurs seront traitées avant toute modification de la valeur de luminosité des ballasts par conformité à cette règle. Les ballasts de groupes ayant des fonctions supplémentaires basées sur des capteurs DALI ne rejoindront pas le scénario si leur fonction d'emplacement de capteur est activée à l'appel du scénario même si leurs fonctions supplémentaires ont été désactivées avant la commande d'appel de scénario.
- Les ballasts appartenant aux groupes exécutant des fonctions de déverminage ne changeront pas leur valeur de luminosité sur une commande d'appel de scénario même si ces ballasts ne sont pas paramétrés sur '**keep brightness value in scene**' dans le scénario.
- Une commande d'appel de scénario interrompra l'exécution de la fonction de balayage d'un groupe si au moins un des ballasts du groupe est configuré pour atteindre une valeur de luminosité (et non pas paramétré sur 'keep brightness value in scene').
- Les commandes d'enregistrement de scénario sont ignorées si un groupe est en cours de balayage ou a activé la fonction de déverminage.
- Les ballasts de groupes ayant activé des fonctions supplémentaires au moment de la réception de la commande d'enregistrement de scénario seront enregistrés sous 'keep brightness value in scene'.

# **7. OBJETS DE COMMUNICATION (suite)**

#### **7.4 Description des fonctions (suite)**

#### **7.4.6 Fonction "Burn-in"**

- La fonction de déverminage peut être appliquée sur certains groupes ou sur la totalité de la ligne DALI ("broadcast").
- La fonction de déverminage constitue une méthode de préservation de la durée de vie de lampe intégrée dans notre application. Cette fonction empêche toute variation d'un groupe par un moyen quelconque pendant une certaine période. Les commandes de commutation, de valeur de luminosité et de variation relative donnant lieu à des valeurs de luminosité comprises entre 1 % et 100 % seront converties en 100 %. Les groupes dont la fonction de déverminage est active ne peuvent pas avoir une valeur de luminosité autre que 0 % ou 100 %. L'activation de toute fonction supplémentaire d'un groupe est bloquée puisque la variation serait nécessaire pour assurer une bonne fonctionnalité. La fonction de déverminage d'un groupe peut être lancée par une valeur '**1**' écrite sur l'objet de communication déverminage du groupe. Elle peut également être stoppée prématurément après l'écriture d'une valeur '**0**'.
- La période de la fonction de déverminage est définie par le paramètre "**Burn-in period**" dans l'onglet General. Le temps est basé sur le nombre de ballasts. La durée totale doit inclure tous les ballasts allumés. Lorsque tous les ballasts d'un groupe ont fini leur déverminage, la fonction de déverminage du groupe s'achève. Les temps de déverminage restants sont sauvegardés en cas de panne secteur KNX.
- Si un groupe reçoit une commande d'activation de déverminage, ses fonctions supplémentaires sont désactivées et le groupe passera à la valeur de luminosité 100 % s'il était allumé au moment de recevoir la commande.
- Si un téléchargement ETS est effectué sur la passerelle avec le paramètre "**Enable burn-in function**" réglé sur '**no**', l'ensemble des données de déverminage enregistrées dans la mémoire de la passerelle seront effacées même si certains ballasts n'ont pas encore terminé leur déverminage.

## **7.4 Description des fonctions (suite)**

#### **7.4.7 Fonction "Corridor" avec capteur KNX**

- Il est possible de choisir n'importe quel groupe pour utiliser la fonction couloir avec capteur KNX comme fonction supplémentaire. Pour cela, le paramètre de fonction supplémentaire du groupe doit être réglé sur '**Corridor function with KNX sensor**'.
- Si la fonction couloir avec capteur KNX est sélectionnée comme fonction supplémentaire, l'objet de communication "**Enable additional function**" du groupe devient actif. Cet objet de communication sert à activer la fonction ou à revenir en mode de fonctionnement normal.
- Après avoir sélectionné la fonction couloir KNX comme fonction supplémentaire, un nouvel onglet de paramètres appelé "**Corridor function**" devient actif. La fonctionnalité est paramétrée dans cet onglet. Le groupe atteindra la valeur définie par le paramètre "**On period brightness value**" à la suite d'une commande d'allumage si la fonction couloir est active. Après cela il existe deux alternatives ; si le paramètre "**On period**" est réglé sur la valeur '**0**', le groupe restera à la valeur "**On period brightness value**" jusqu'à réception d'une commande d'extinction, avant de passer à la valeur définie par le paramètre "**Wait period brightness value**" à la réception de la commande d'extinction. Si le paramètre "**On period**" est réglé sur une valeur différente de '0', le groupe restera à la valeur "**On brightness value**" pendant cette période avant de passer à la valeur définie par le paramètre "**Wait period brightness value**" même si la commande d'extinction n'est pas reçue (une commande d'extinction avant l'expiration de la période amènera également le groupe à la valeur de luminosité du temps d'attente). Deux autres alternatives sont possibles après cela ; de la même manière, si le paramètre "**Wait period**" est réglé sur la valeur '**0**', le groupe restera à la valeur "**Wait period brightness value**" jusqu'à la réception d'une commande d'allumage mais s'éteindra à l'expiration de "**Wait period**" si cette valeur sélectionnée est différente de '**0**'.
- Le paramètre "**Fade time corridor function**" du groupe permet de définir le temps de transition entre chaque changement de valeur de luminosité pendant que la fonction couloir est activée.

Collaboration avec d'autres fonctions :

- Les commandes de valeur de luminosité, de variation relative et de balayage du groupe sont désactivées tant que la fonction couloir est active.
- Aucune fonction supplémentaire ne pourra être activée si au moins un des ballasts du groupe exécute une fonction de déverminage. Si un groupe reçoit une commande de démarrage de déverminage pendant que sa fonction couloir est activée, cette dernière sera désactivée et les ballasts du groupe pourront démarrer la fonction de déverminage.
- Les ballasts appartenant à un groupe dont les fonctions supplémentaires sont actives ne changeront pas leur valeur de luminosité sur un appel de scénario.
- Les ballasts appartenant à un groupe dont les fonctions supplémentaires sont actives ne sont pas pris en compte dans les calculs d'état de commutation et de valeur de luminosité sur l'ensemble de la ligne DALI.
- Il est déconseillé d'utiliser des fonctions supplémentaires avec des groupes DALI qui se chevauchent. Aucune mesure de précaution n'a été prise en cas d'incohérences dues à un chevauchement.

# **7. OBJETS DE COMMUNICATION (suite)**

## **7.4 Description des fonctions (suite)**

#### **7.4.8 Fonction "Corridor" avec capteur DALI**

- Il est possible de choisir n'importe quel groupe pour utiliser la fonction couloir avec capteur DALI comme fonction supplémentaire. À cet effet, le paramètre de fonction supplémentaire du groupe doit être réglé sur '**Corridor function with DALI sensor**' et le choix de l'emplacement de capteur doit être effectué via le paramètre "**Assigned sensor slot**".
- La fonction est activée et désactivée via l'objet de communication "**Enable corridor function**" du capteur affecté. Tous les groupes affectés à un emplacement de capteur pour la fonction couloir lancent la fonction après l'écriture d'une valeur '**1**' sur l'objet de communication "**Enable corridor function**". De la même manière, tous les groupes reviennent à un fonctionnement normal après l'écriture d'une valeur '0' (les emplacements de capteurs vides ne peuvent être activés pour aucune fonction).
- Après avoir sélectionné la fonction couloir avec capteur DALI comme fonction supplémentaire, un nouvel onglet de paramètres appelé "**Corridor function**" devient actif. La fonctionnalité est paramétrée dans cet onglet. Lorsqu'un capteur détecte un mouvement alors que sa fonction couloir est active, il force tous les groupes affectés à la fonction couloir à atteindre la valeur définie par leur paramètre "On period brightness value". Les groupes restent à cette valeur jusqu'à l'existence d'un état de présence sur l'emplacement de capteur. À la fin de l'état de présence sur l'emplacement de capteur, ce dernier force tous les groupes à atteindre la valeur définie par leur paramètre "**Wait period brightness value**". Deux alternatives sont possibles après cela ; si le paramètre "**Wait period**" du groupe est réglé sur la valeur '**0**', le groupe restera à la valeur "**Wait period brightness value**" jusqu'à ce que le capteur détecte un autre mouvement mais s'éteindra à l'expiration de "**Wait period**" si cette valeur sélectionnée est différente de '**0**'.
- Le paramètre "**Fade time corridor function**" du groupe permet de définir le temps de transition entre chaque changement de valeur de luminosité pendant que la fonction couloir est activée.
- Le temps de maintien de présence sur l'emplacement de capteur est défini par le paramètre "**Presence hold up time**". L'état de présence sur l'emplacement de capteur cesse si le capteur ne détecte aucun mouvement pendant cette période.
- Si une commande de désactivation de la fonction couloir est reçue sur l'emplacement de capteur, ce dernier force les groupes affectés à la fonction couloir à atteindre la valeur définie par le paramètre "**Brightness value when corridor function disables**".
- Si le paramètre "**Disable corridor function when a group switched off**" de l'emplacement de capteur est réglé sur '**yes**', une commande d'extinction adressée à l'un des groupes affectés à la fonction couloir entraînera la désactivation de la fonction couloir.

Collaboration avec d'autres fonctions :

- Les commandes de commutation, de valeur de luminosité, de variation relative et de balayage du groupe sont désactivées tant que la fonction couloir est active.
- Aucune fonction supplémentaire ne pourra être activée si au moins un des ballasts du groupe exécute une fonction de déverminage. Si un groupe reçoit une commande de démarrage de déverminage pendant que sa fonction couloir est activée, cette dernière sera désactivée et les ballasts du groupe pourront démarrer la fonction de déverminage. Si la fonction couloir est activée sur l'emplacement de capteur d'un groupe, ce dernier rejoindra la fonction couloir lorsque tous les ballasts du groupe auront achevé leur période de déverminage.
- Les ballasts appartenant à un groupe dont les fonctions supplémentaires sont actives ne changeront pas leur valeur de luminosité sur un appel de scénario.
- Les ballasts appartenant à un groupe dont les fonctions supplémentaires sont actives ne sont pas pris en compte dans les calculs d'état de commutation et de valeur de luminosité sur l'ensemble de la ligne DALI.
- Il est déconseillé d'utiliser des fonctions supplémentaires avec des groupes DALI qui se chevauchent. Aucune mesure de précaution n'a été prise en cas d'incohérences dues à un chevauchement.

Fiche technique : S000114125FR-4 Mise à jour : 13/11/2023 Création : 01/02/2021 | eqrand

## **7.4 Description des fonctions (suite)**

#### **7.4.9 Fonction "Constant light" avec capteur DALI**

- Il est possible de choisir n'importe quel groupe pour utiliser la fonction éclairage constant avec capteur DALI comme fonction supplémentaire. À cet effet, le paramètre de fonction supplémentaire du groupe doit être réglé sur 'Constant light function with DALI sensor' et le choix de l'emplacement de capteur doit être effectué via le paramètre "Assigned sensor slot".
- La fonction est activée et désactivée via l'objet de communication "**Enable constant light function**" du capteur affecté. Tous les groupes affectés à un emplacement de capteur pour la fonction éclairage constant lancent la fonction après l'écriture d'une valeur '**1**' sur l'objet de communication "**Enable constant light function**". De la même manière, tous les groupes reviennent à un fonctionnement normal après l'écriture d'une valeur '**0**' (les emplacements de capteurs vides ne peuvent être activés pour aucune fonction).
- À la première activation, l'emplacement de capteur commande l'extinction de tous les groupes affectés à la fonction éclairage constant si aucune présence n'est détectée. Si une présence existe ou si le capteur détecte un mouvement, un algorithme de contrôle pour la fonction éclairage constant sera exécuté avec un intervalle défini par le paramètre "**Update interval**" de l'emplacement de capteur. La première chose que l'algorithme de contrôle vérifie est l'état de présence. S'il n'y a pas de présence, les groupes allumés s'éteignent. Rien ne se produit si les groupes sont déjà éteints. En cas de présence, l'algorithme essaie de réduire l'écart d'erreur entre la valeur lux actuellement mesurée et celle définie par le paramètre "**Target lux value**" de l'emplacement de capteur. La variation des groupes se fera vers le bas ou vers le haut selon que l'écart d'erreur est positif ou négatif respectivement. L'algorithme n'essaie pas d'atteindre la valeur lux cible absolue. Rien ne se produit si la valeur lux mesurée se trouve dans la plage de la valeur "**Target lux value**" ± valeur "**Hysteresis lux value**".
- La valeur lux cible utilisée dans l'algorithme de contrôle de la fonction éclairage constant peut également être défini à l'exécution par les objets de communication "**Set target lux value**" de l'emplacement de capteur. Le paramètre "**Enable changing target lux value**" de l'emplacement de capteur doit être réglé sur '**yes**' pour activer cet objet de communication. Si le paramètre "**Overwrite target lux value on download**" est réglé sur '**no**' lors d'un téléchargement ETS, la valeur sélectionnée sur le paramètre "**Target lux value**" ne sera pas pris en compte après le téléchargement. Aucune modification effectuée à l'exécution ne sera donc conservée.
- Le temps de maintien de présence sur l'emplacement de capteur est défini par le paramètre "**Presence hold up time**". L'état de présence sur l'emplacement de capteur cesse si le capteur ne détecte aucun mouvement pendant cette période.
- Si une commande de désactivation de la fonction éclairage constant est reçue sur l'emplacement de capteur, ce dernier force les groupes affectés à la fonction éclairage constant à atteindre la valeur définie par le paramètre "**Brightness value when constant light function disables**".
- Si le paramètre "**Disable constant light function when a group switched off**" de l'emplacement de capteur est réglé sur '**yes**', une commande d'extinction adressée à l'un des groupes affectés à la fonction éclairage constant entraînera la désactivation de la fonction éclairage constant.

Collaboration avec d'autres fonctions :

- Les commandes de commutation, de valeur de luminosité, de variation relative et de balayage du groupe sont désactivées tant que la fonction éclairage constant est active.
- Aucune fonction supplémentaire ne pourra être activée si au moins un des ballasts du groupe exécute une fonction de déverminage. Si un groupe reçoit une commande de démarrage de déverminage pendant que sa fonction éclairage constant est activée, cette dernière sera désactivée et les ballasts du groupe pourront démarrer la fonction de déverminage. Si la fonction couloir est activée sur l'emplacement de capteur d'un groupe, ce dernier rejoindra la fonction éclairage constant lorsque tous les ballasts du groupe auront achevé leur période de déverminage.
- Les ballasts appartenant à un groupe dont les fonctions supplémentaires sont actives ne changeront pas leur valeur de luminosité sur un appel de scénario.
- Les ballasts appartenant à un groupe dont les fonctions supplémentaires sont actives ne sont pas pris en compte dans les calculs d'état de commutation et de valeur de luminosité sur l'ensemble de la ligne DALI.
- Il est déconseillé d'utiliser des fonctions supplémentaires avec des groupes DALI qui se chevauchent. Aucune mesure de précaution n'a été prise en cas d'incohérences dues à un chevauchement.

# **8. DALI COMMISSIONING MASTER**

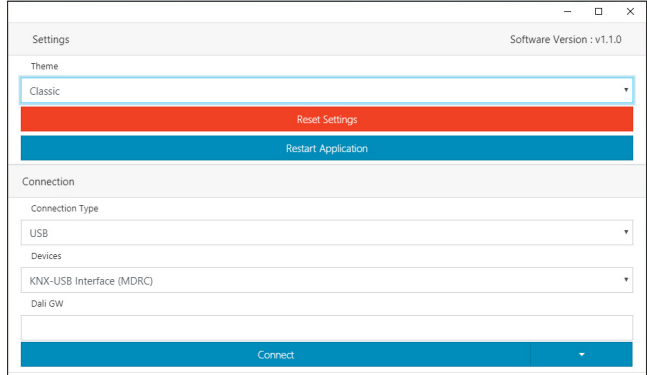

#### **8.1 Généralités**

Ce logiciel est dédié à la gestion de projets d'éclairage DALI via des contrôleurs modulaires DALI. Cet outil intègre les fonctions suivantes :

- a. Contrôle des défauts sur lampe
- b. Capture du champ
- c. Adressage des nouveaux appareils
- d. Adressage complet
- e. Résolution des conflits d'adresse
- f. Échange d'adresse entre produits
- g. Suppression d'appareils
- h. Test de l'installation

#### **8.2 Réglages**

#### **8.2.1 Thèmes**

Deux options sont disponibles : Classic (classique) ou Dark (sombre).

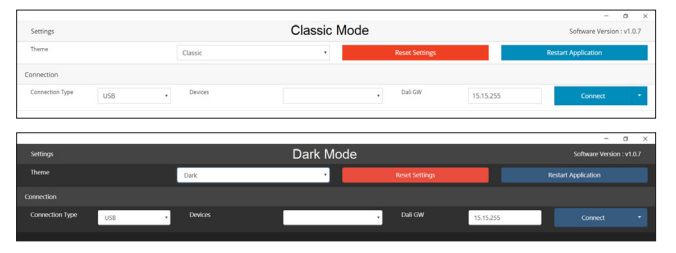

#### **8.2.2 Boutons**

#### **Reset Settings (Réinitialisation des réglages)**

Ce bouton sert à rétablir les réglages usine par défaut. Cette opération entraînera également la suppression de la liste des groupes et des appareils.

## **REMARQUE :**

Cette action n'a aucun effet sur la ligne DALI.

**Restart Application (Redémarrage de l'application)**

Ce bouton sert à relancer l'application.

## **8. DALI COMMISSIONING MASTER (suite)**

## **8.3 Connexion**

Il existe deux options pour connecter les contrôleurs modulaires DALI. • a. Interface USB-KNX (KNXUsbFix doit être installé sur l'ordinateur)

• b. Réseau (Routeur IP/interface avec le réseau)

### **8.3.1 Connexion USB**

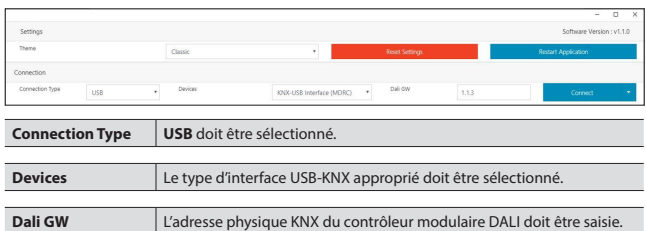

#### **8.3.2 Connexion réseau**

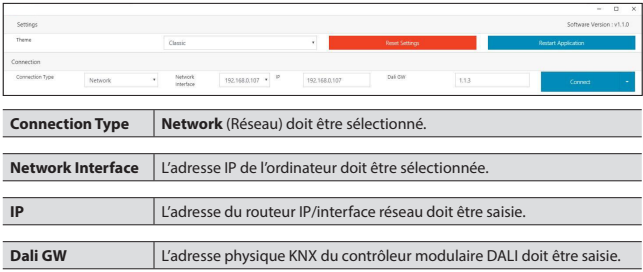

## **8.3.3 Mode de connexion**

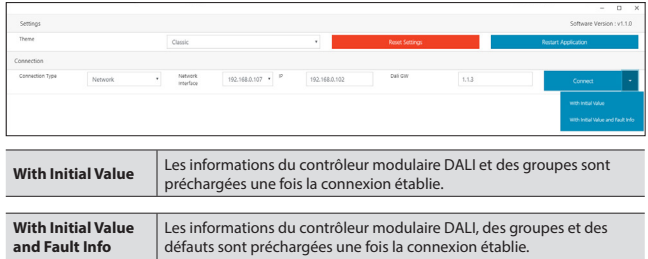

## **8.4 Device Details (Détails des appareils)**

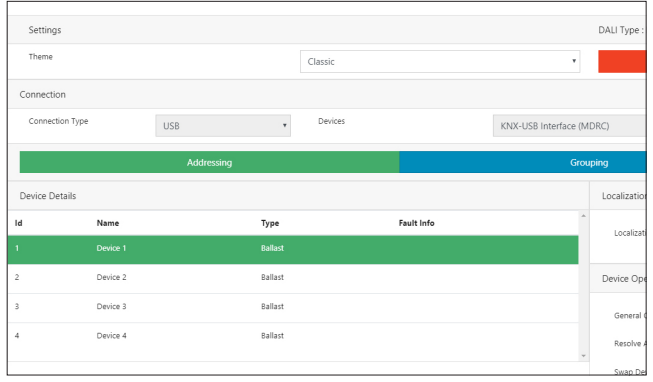

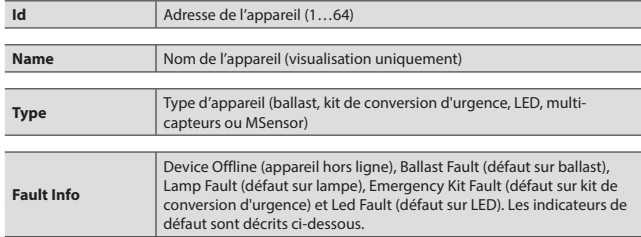

# **8. DALI COMMISSIONING MASTER (suite)**

## **8.4 Device Details (suite)**

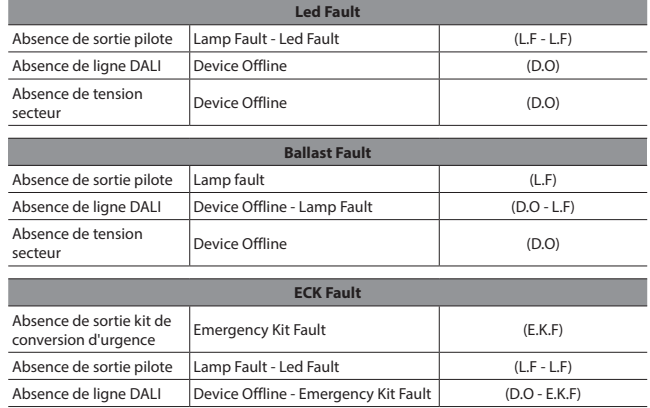

## ■ 8.5 Localization (Localisation)

## **8.5.1 Individual Control (Contrôle individuel)**

Le contrôle individuel est utilisé pour vérifier les lampes une par une. La lampe concernée doit être préalablement sélectionnée. Actions disponibles :

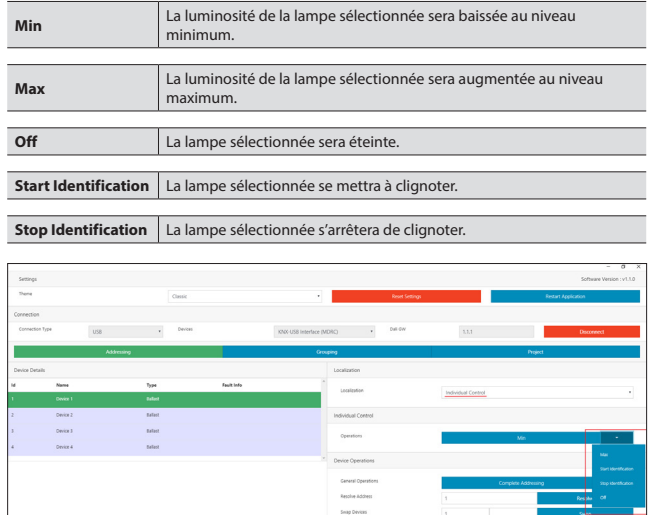

#### **8.5.2 Optic Feedback (Retour optique)**

Le retour optique est utilisé pour contrôler ensemble les lampes sélectionnées et non sélectionnées. La lampe concernée peut ainsi être facilement identifiée. La lampe concernée doit être préalablement sélectionnée. Actions disponibles pour les appareils sélectionnés et non sélectionnés :

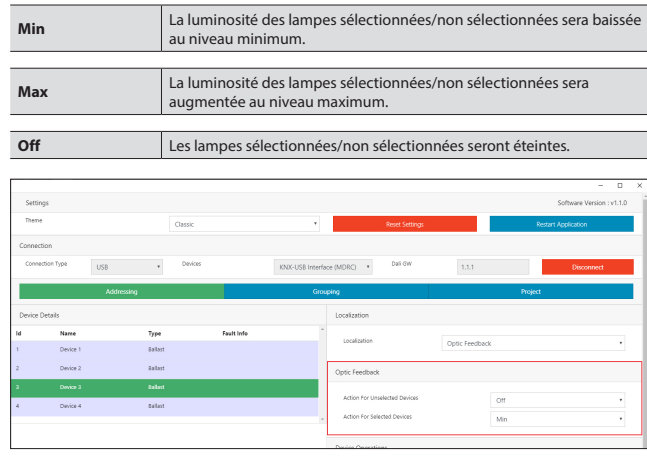

Fiche technique : S000114125FR-4 Mise à jour : 13/11/2023 Création : 01/02/2021 | egrand

# **8. DALI COMMISSIONING MASTER (suite)**

## ■ 8.6 Device Operations (Fonctions de l'appareil)

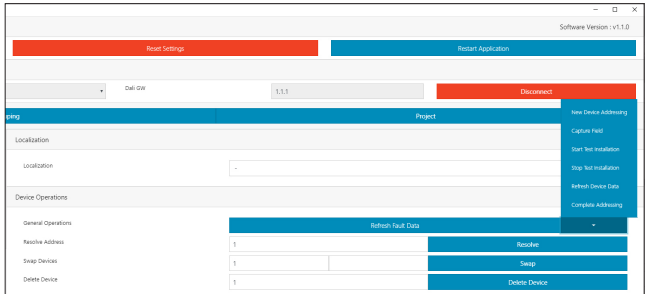

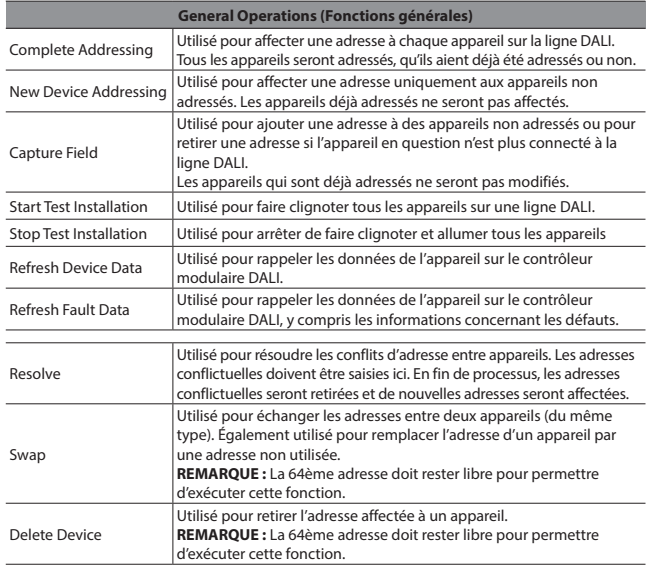

#### **8.7 Grouping (Groupage)**

Ce menu est utilisé pour ajouter un appareil à un groupe.

• a. Les appareils peuvent être sélectionnés par un clic gauche

• b. Faire un clic gauche puis glisser-déposer dans le tableau de groupe souhaité

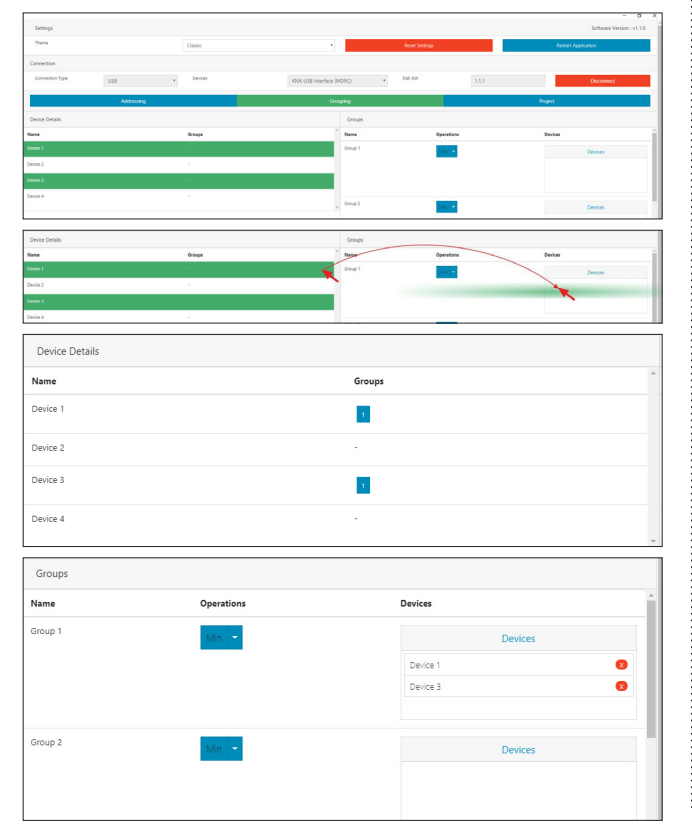

# **8. DALI COMMISSIONING MASTER (suite)**

## **8.8 Project (Projet)**

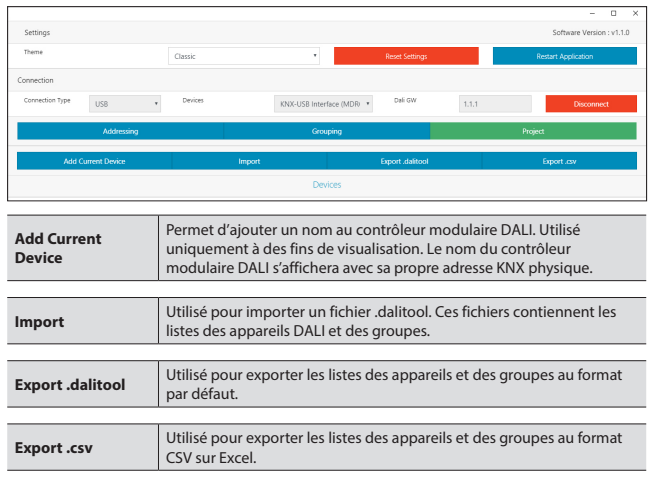

Fiche technique : S000114125FR-4 Mise à jour : 13/11/2023 Création : 01/02/2021 Muse a Degrand